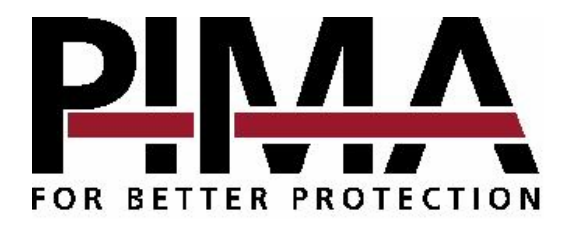

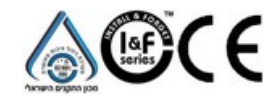

## ПРИБОР ПРИЕМНО-КОНТРОЛЬНЫЙ ОХРАННО-ПОЖАРНЫЙ

# CAPTAIN-i

## ИНСТРУКЦИЯ ПО УСТАНОВКЕ И ПРОГРАММИРОВАНИЮ

Редакция 4

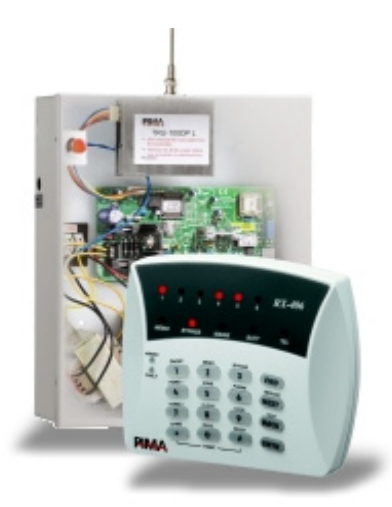

PIMA Electronic Systems Ltd. 5 Hatzoref Street, Holon 58856, Israel ℡ Sales: +972-3-6506444 Support: +972-3-6506461 - +972-3-5500442  $\mathbb{Z}$  support@pima-alarms.com http://www.pima-alarms.com

#### Введение:

Данная инструкция описывает мероприятия по установке и программированию прибора приемо-контрольного охранно-пожарного (далее ППКОП или объектовый прибор) «Captain» версии 5.6 и выше. ППКОП «Captain-i» включает в себя полный набор функций, разработанных специально для удовлетворения всех запросов пользователей в области охранно-пожарной сигнализации. Все они могут быть оперативно перепрограммированы, причем часть из них пользователем, а часть техником.

Это описание включает в себя описание набора функций, которые могут быть запрограммированы техником. В комплекте с устройством также поставляется отдельная инструкция пользователя, которая может быть использована для ознакомления с прибором, его функциональными возможностями, а так же является описанием действий, которые могут быть выполнены пользователем прибора при использовании стандартных устройств управления. Все действия, описанные в данном руководстве, выполняются при помощи подключенной клавиатуры RXN-400 или RXN-410.

Данная инструкция не предназначается для продажи и распространяется вместе с оборудованием для использования техническим персоналом обслуживающих организаций. Данная инструкция не предназначается для конечных пользователей прибора.

Фирма–производитель не гарантирует, что данная система, а так же любая ее часть, обеспечивает стопроцентное предотвращение повреждения имущества от вторжения или пожара. Пользователь должен понимать, что должным образом установленная и используемая система может лишь уменьшить ущерб от событий данного типа, или увеличить вероятность предотвращения таких событий.

Фирма-производитель не несет никакой ответственности за любой, прямой или косвенный вред, нанесенный пользователю системы, даже если система не функционировала должным образом.

Пользователь должен неукоснительно следовать инструкции по эксплуатации системы, и проверять работоспособность приборов, в нее входящих, а так же всей системы охраны, не реже, чем раз в неделю. В случае установления неработоспособности, как изделия, так и всей системы в целом, пользователь должен предпринять все возможные действия для обеспечения своей безопасности, а так же безопасности своего имущества.

Данный документ не может копироваться, переводиться, так или иначе изменяться любыми возможными способами, а так же распространяться, целиком или частично, бесплатно или за плату, без письменного согласия фирмы-производителя.

Были приложены все усилия, чтобы сделать данную инструкцию максимально точной. Фирма-производитель оставляет за собой право вносить любые изменения, как в конструкцию изделий, так и в данный документ, не уведомляя пользователей предыдущих версий, как оборудования, так и документации.

Перед установкой и использованием оборудования внимательно прочитайте данную инструкцию

Если вы не нашли ответ на свой вопрос при помощи данной инструкции, или для Вас чтото осталось неясным, свяжитесь с нашими дистрибьютерами или непосредственно с компанией «PIMA Electronic Systems».

© Pima Electronic Systems Ltd. 2007

#### Техника безопасности при работе с прибором:

ППКОП «Captain-i» является сложным радиоэлектронным прибором, разработанным и произведенным в соответствии с обязательными требованиям Государственных и международных стандартов. Для безопасной работы с прибором следует руководствоваться следующими принципами:

1. Во избежание риска поражения электротоком или опасности возгорания эксплуатировать прибор только внутри помещений. Избегать эксплуатации в помещениях с повышенной влажностью, а также попадания жидкости внутрь корпуса. В случае попадания жидкости внутрь корпуса немедленно проконсультироваться с обслуживающей организацией или фирмой-производителем.

 2. Внутри корпуса прибора присутствует высокое напряжение, а так же нет обслуживаемых пользователем частей, поэтому открывать крышку прибора и производить работы может только специально обученный персонал.

3. Данное оборудование может использоваться только в питающих сетях переменного тока напряжением 220В частотой 50 Гц. Эксплуатация в других питающих сетях запрещена.

4. Устанавливать прибор на объекте следует в защищенном месте, где обеспечивается защита как самого прибора, так и проводов, к нему подключенных. (см. рекомендации по монтажу оборудования ОПС)

#### ВНИМАНИЕ:

#### ПЕРЕД ЛЮБЫМИ ПОДКЛЮЧЕНИЯМИ ОБЕСТОЧИТЬ ПРИБОР СОБЛЮДАЙТЕ ПОЛЯРНОСТЬ ПОДКЛЮЧЕНИЯ РЕЗЕРВНОГО ПИТАНИЯ

ПРОИЗВОДИТЕЛЬ:

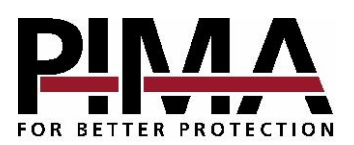

Pima Electronic System LTD http://www.pima-alarms.com

## СОДЕРЖАНИЕ

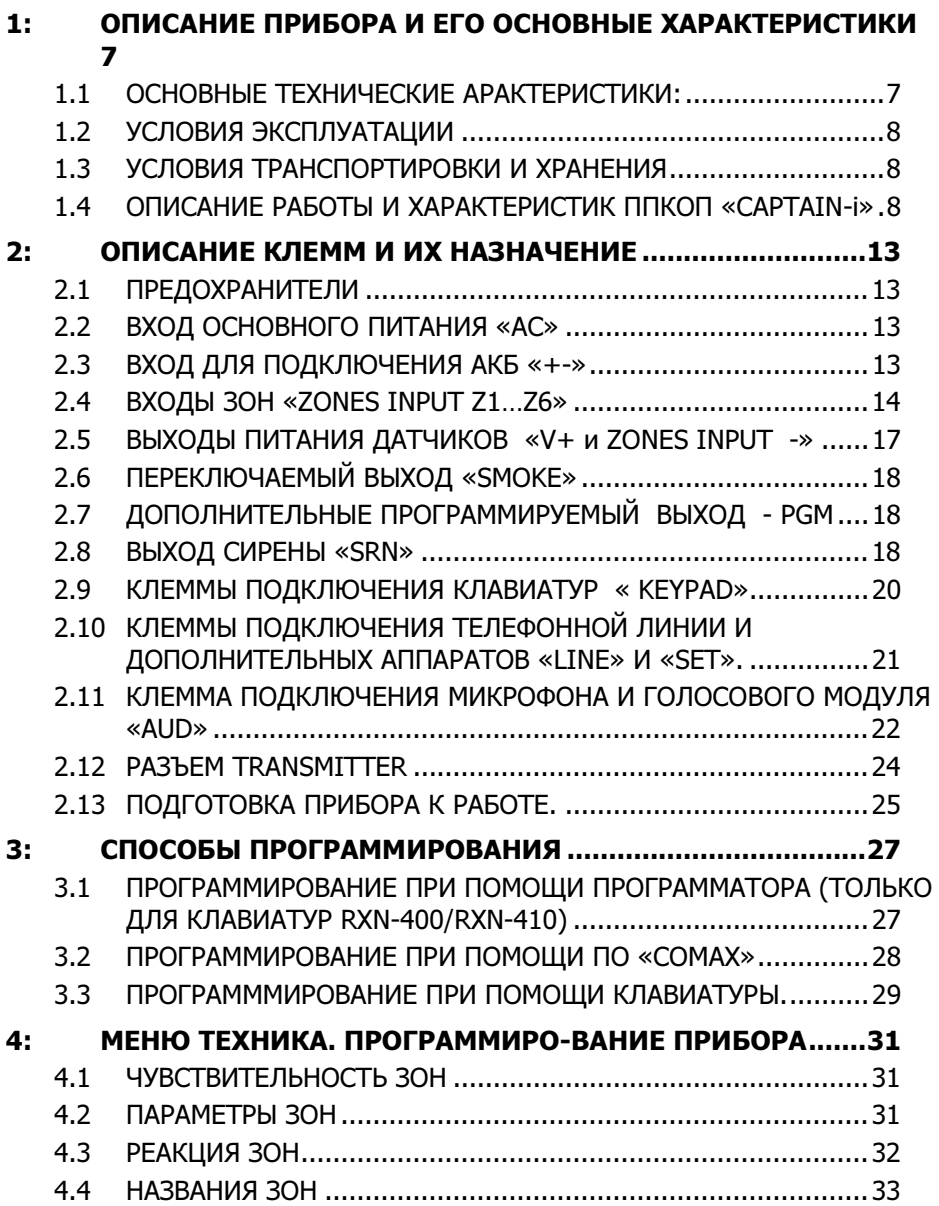

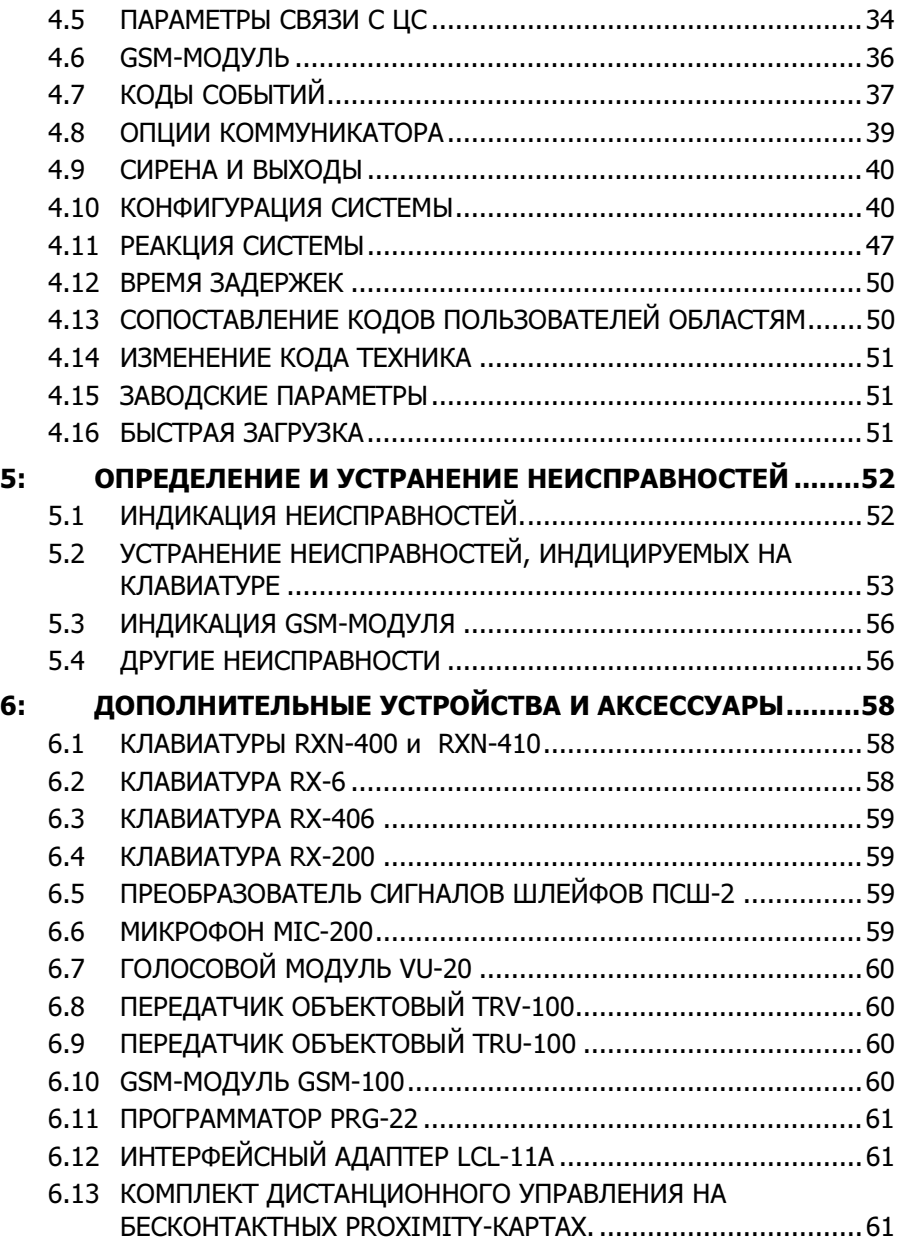

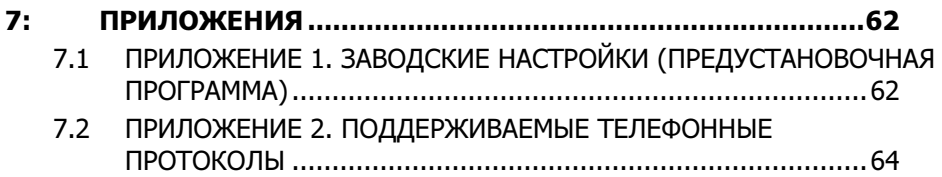

## 1: ОПИСАНИЕ ПРИБОРА И ЕГО ОСНОВНЫЕ ХАРАКТЕРИСТИКИ

Прибор приемно-контрольный охранно-пожарный «Captain-i» предназначен для построения шлейфов сигнализации с охранно-пожарными извещателями (датчиками) и передачи тревожных и информационных извещений о состояниях шлейфов на центральную станцию мониторинга (далее ЦСМ). Помимо работы с ЦСМ, объектовый прибор может локально, на объекте, оповещать о произошедших событиях. К прибору возможно подключение до 6 индивидуально программируемых шлейфов четырехпроводных датчиков, имеющих напряжение питания 12 В. Также, для локального оповещения, могут быть использованы выносная сирена или любые другие оповещатели, напряжение питания которых – 12 В. Для работы с ЦСМ в прибор встроен цифровой телефонный коммуникатор. Питание прибора осуществляется от сети переменного тока 220 В/ 50 Гц, а так же от резервного источника питания (аккумулятора).

## 1.1 ОСНОВНЫЕ ТЕХНИЧЕСКИЕ АРАКТЕРИСТИКИ:

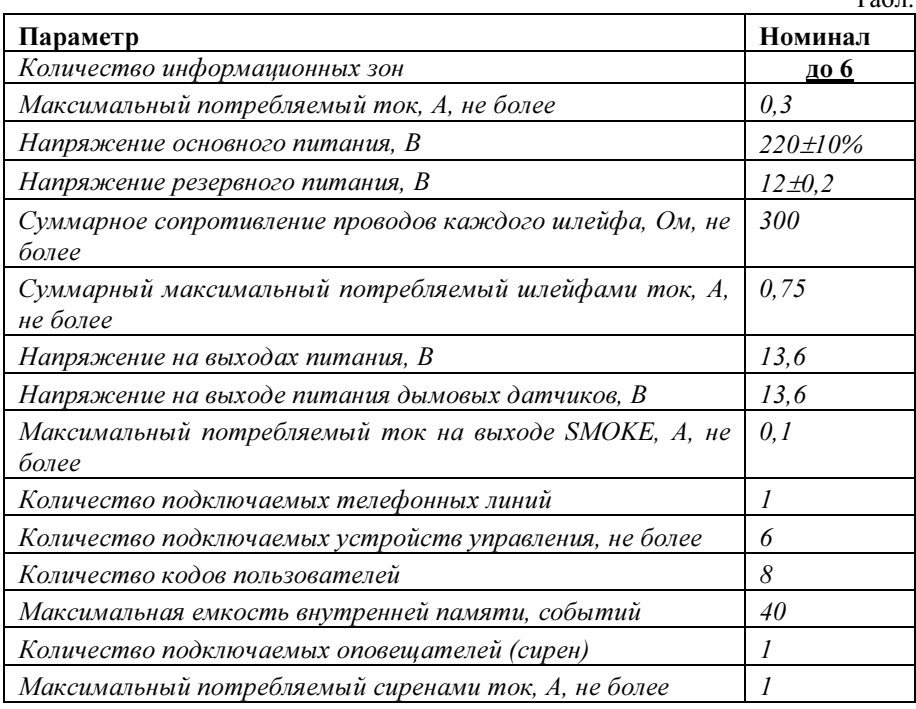

#### Основные технические характеристики

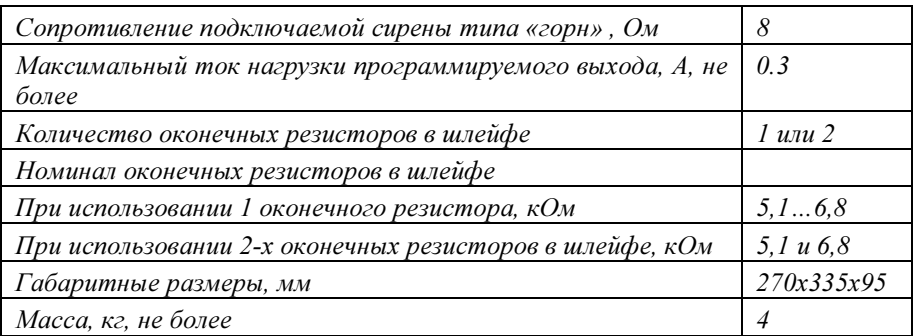

## 1.2 УСЛОВИЯ ЭКСПЛУАТАЦИИ

- 1.2.1. Интервал рабочих температур, °С -10…+45
- 1.2.2. Относительная влажность до 80% при температуре до  $+25^{\circ}\text{C}$
- 1.2.3. Атмосферное давление 86…106 кПа (650…800 мм.рт.ст.).

### 1.3 УСЛОВИЯ ТРАНСПОРТИРОВКИ И ХРАНЕНИЯ

- 1.3.1 При транспортировке руководствоваться следующими требованиями:
- 1.3.1.1. Относительная влажность до 95% при температуре 25ºС
- 1.3.1.3. Атмосферное давление 86..106 кПа
- 1.3.1.4. Максимальное ускорение, не более 30 м/с<sup>2</sup>
- 1.3.1.5. Максимальные переносимые долговременные вибрации до 50 Гц
- 1.3.2 При длительном хранении руководствоваться следующими требованиями:
- 1.3.2.1. Интервал рабочих температур -0ºС…50ºС
- 1.3.2.2. Относительная влажность до 80% при температуре 25ºС
- 1.3.2.3. Атмосферное давление 86…106 кПа (650…800 мм.рт.ст.).

Хранение производить в помещениях свободных от пыли, агрессивных газов, паров кислот и щелочей, других вредных примесей, вызывающих коррозию.

### 1.4 ОПИСАНИЕ РАБОТЫ И ХАРАКТЕРИСТИК ППКОП «CAPTAIN-i»

#### 1.4.1 Резервное питание (аккумулятор)

В объектовом приборе «Captain-i» предусмотрено подключение аккумулятора напряжением 12 В. Напряжение заряда аккумулятора – 13,8 В. Объектовый

прибор тестирует аккумулятор двумя способами.

Тест, который проверяет аккумулятор на обрыв контактных проводов, плохие контакты и т.п. Производится непрерывно раз в 20…30 с.

Тест «Под нагрузкой». Производится при следующих условиях:

- При постановке на охрану
- Ежедневно в 24:00, автоматически
- Каждый час
- Нажатием клавиши **васк** с удержанием
	- Нажатием и удержанием клавиши без ввода главного кода.
- При подключении питания к прибору

При не выполнении теста «Под нагрузкой» прибор отреагирует на это, как на неисправность.

#### 1.4.2 Программируемый пользователем телефонный коммуникатор

В ППКОП «Captain-i» встроен программируемый телефонный коммуникатор, позволяющий прибору дозваниваться по запрограммированным пользователем трем частным телефонным номерам, программирующемуся на одиночную постановку на охрану.

Коммуникатор дозванивается по этим номерам при запрограммированных событиях. Коммуникатор идентифицирует состояние телефонной линии («свободно», «занято»), чтобы быстро установить надежное соединение. Прибор дважды дозванивается по каждому из запрограммированных номеров и передает тоновый сигнал тревоги или заранее записанное сообшение с VU-20.

Дозвон по частным номерам возможен также при помощи GSM-модуля.

Коммуникатор прерывает цикл дозвона в следующих случаях:

- Прибор был снят с охраны
- Все звонки по запрограммированным телефонам были выполнены

Если к прибору подключен голосовой модуль VU-20, коммуникатор не будет передавать тревожный тоновый сигнал, а передаст ранее записанное в голосовой модуль сообщение.

#### 1.4.3 Связь с центральной станцией по телефону

Объектовый прибор «Captain-i» может передавать сообщения на центральную станцию по телефону. Объектовый прибор поддерживает различные форматы передачи данных. Наиболее полное использование потенциала объектового прибора будет достигнуто при использовании NPAF- протокола фирмы «Pima Electronics Systems Ltd.» (Pima Advanced Format).

Каждому событию может быть присвоен уникальный код в соответствии с требованиями.

клиента и станции мониторинга.

#### ОСОБЕННОСТИ:

Передача любого сообщения зависит от соответствующей опции в меню техника, т.е. для каждого типа событий существует возможность программирования сообщения о нем на Центральную Станцию. Например, возможно отменить сообщение о постановке на охрану/снятии с охраны по телефонной линии, вместе с тем оставив сообщение по радиоканалу (для разгрузки телефонной линии).

Если сообщение о неисправности передается на центральную станцию, то также будет передано событие о восстановлении функциональных возможностей. Например, в случае падения напряжения резервного питания, после того, как резервное питание восстановится, на центральную станцию будет передано сообщение о том, что напряжение резервного питания восстановилось.

Для дозвона на станцию мониторинга могут быть запрограммированы четыре телефонных номера. В случае неудачного соединения прибор будет использовать следующий телефонный номер и так до тех пока связь не будет установлена. В противном случае, после 8-и попыток появится индикация неисправности телефонной линии. При успешной связи со станцией мониторинга будут переданы все, не переданные ранее события, накопленные к этому моменту во внутренней памяти прибора.

Каждому прибору может быть присвоен уникальный идентификационный номер (номер объекта) в диапазоне от 1 до 8000, а так же протокол связи с центральной станцией, устанавливающий типы форматов для передачи сообщений по телефону и радио.

#### 1.4.4 Связь с центральной станцией по радио

Объектовый прибор «Captain-i» может передавать сообщения на центральную станцию по радиоканалу. Параметры передачи программируются при установке. Передача сообщений и их контроль такие же, как и при соединении по телефонной линии. Возможно установить разные номера объектов для телефонной линии и радиоканала.

#### 1.4.5 Связь с центральной станцией через GSM

Объектовый прибор «Captain-i» может передавать сообщения на центральную станцию через GSM-каналы методом автодозвона. Данная функция достигается

подключением GSM-модуля GSM-100. Алгоритм передачи аналогичен алгоритму передачи по телефонной линии. Параметры передачи программируются при установке. Передача по GSM-каналам может быть использована в качестве резервирования телефонной линии, или как один из основных каналов.

#### 1.4.6 Алгоритм передачи сообщений на центральную станцию, установленный заводскими настройками

1.4.6.1. Только по телефонной линии или GSM-каналу:

ППКОП осуществляет набор первого номера ЦС для передачи сообщений, если связь не устанавливается либо прибор не может успешно передать данные, то осуществляется набор второго номера ЦС (и так 8 попыток перебора номеров). Если данные не были успешно переданы, то на клавиатуре появляется сообщение о неисправности, после чего, прибор предпринимает еще 8 попыток дозвона.

1.4.6.2. Только по радиоканалу:

Каждое сообщение передается 5 раз. Между каждой посылкой существует пауза несколько секунд. Если в буфере ППКОП накопилось несколько сообщений, то сначала передается одно сообщение 5 раз, затем следующее сообщение 5 раз, и т.д.

1.4.6.3. По телефонной линии, радиоканалу и GSM-каналу:

Сначала сообщение передается по один раз по радиоканалу. Если в буфере ППКОП накопилось несколько сообщений, то все они будут переданы последовательно, один раз каждое событие. После этого ППКОП передает сообщения по телефонной линии и GSM-каналу. Если сообщения были приняты центральной станцией, передача прекращается. В противном случае, все сообщение вновь передаются по радиоканалу по одному разу каждое. После этого ППКОП возобновляет передачу сообщений по телефонной линии. Количество таких циклов – 5.

#### 1.4.7 Как войти в систему, не зная главного кода

Чтобы предоставить пользователю максимальную защиту, невозможно программировать систему, не зная главного кода. Когда неизвестен главный код (например, забыт), выполните следующие действия:

- 1.4.7.1. Отключите основное питание
- 1.4.7.2. Откройте корпус прибора
- 1.4.7.3. Отключите резервное питание (аккумулятор)
- 1.4.7.4. Подождите несколько секунд
- 1.4.7.5. Подключите резервное питание (аккумулятор)
- 1.4.7.6. Подождите появления стандартной надписи на дисплее клавиатуры
- 1.4.7.7. Введите заводской главный код (5555)
- 1.4.7.8. Запрограммируйте новый главный код (старый главный код посмотреть невозможно)
- 1.4.7.9. Закройте корпус прибора
- 1.4.7.10.Подключите основное питание

После подключения резервного питания вход в систему по заводскому коду возможен в течении 30 секунд. Если у Вас не получилось войти за это время, повторите пп. 1.4.7.2. – 1.4.7.10. Если аккумулятор разряжен, используйте основное питание.

ВНИМАНИЕ!

Если код техника начинается с нуля, изменить его таким образом невозможно!

## 2: ОПИСАНИЕ КЛЕММ И ИХ НАЗНАЧЕНИЕ

Эскиз печатной платы ППКОП «Captain-i» представлен на рис. 1. Для облегчения восприятия на рисунке, кроме клеммных колодок для подключения периферийных устройств, представлены некоторые детали монтажа, а также расположение предохранителей.

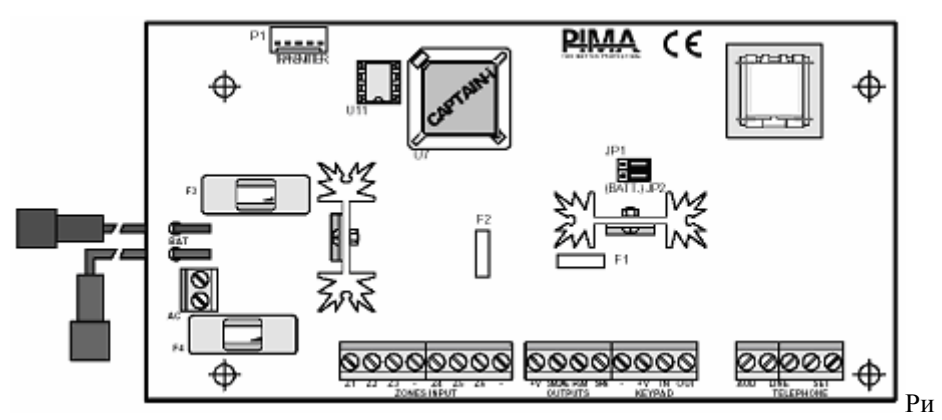

с. 1 Эскиз платы Captain

## 2.1 ПРЕДОХРАНИТЕЛИ

- 2.1.1.  $FI B$ ыходы сирен (самовосстанавливающийся, 1.1A)
- 2.1.2. F2 Выход питания клавиатуры (самовосстанавливающийся, 750 мА)
- 2.1.3.  $F3 3$ ащита аккумулятора (5 А)
- 2.1.4.  $F4 3$ ащита первичного источника питания (1,6A)

## 2.2 ВХОД ОСНОВНОГО ПИТАНИЯ «АС»

Вход для подключения 14 В переменного напряжения.

## 2.3 ВХОД ДЛЯ ПОДКЛЮЧЕНИЯ АКБ «+-»

Провода для подключения аккумулятора резервного питания. Красный подключается к «+», а черный к «-» аккумулятора.

ВНИМАНИЕ!

Проверьте правильность подключения аккумулятора. При неправильной полярности подключения плата прибора может выйти из строя!

## 2.4 ВХОДЫ ЗОН «ZONES INPUT Z1…Z6»

К входам зон могут быть подключены шлейфы любых датчиков с «сухими контактами», а так же шлейф четырехпроводных дымовых датчиков. К любому шлейфу можно подключить 1 или 2 оконечных резистора, или же использовать их без резисторов. Каждая зона программируется индивидуально и может быть определена как нормально разомкнутая, нормально замкнутая, без резистора или с резистором (резисторами). Количество резисторов в зонах программируется для всего прибора.

На рис. 2 представлен способ подключения датчиков к прибору.

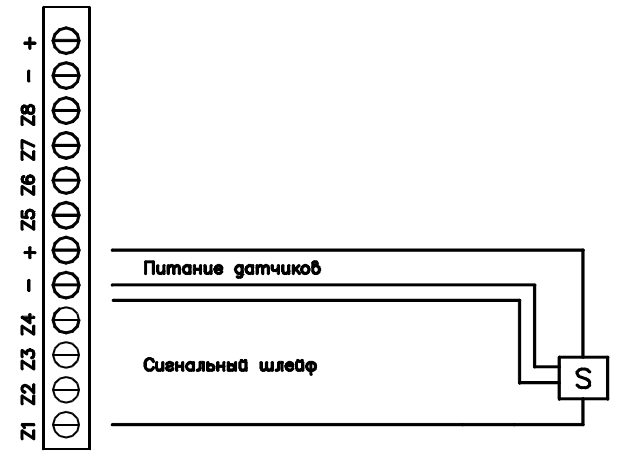

Рис. 2 Подключение датчиков к ППКОП «Captain-i»

#### 2.4.1 Подключение шлейфа датчиков без оконечного резистора

На рис. 3 и рис.4 представлено формирование шлейфа из нормально разомкнутых и нормально замкнутых датчиков соответственно, без оконечного резистора.

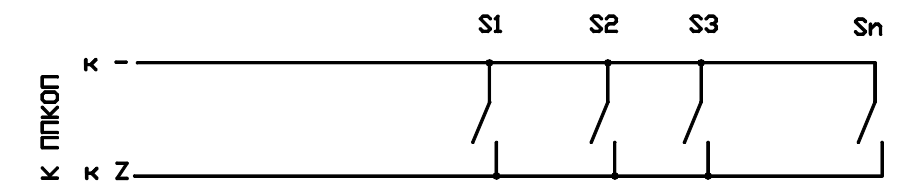

Рис.3 Формирование шлейфа без оконечного резистора из нормально разомкнутых датчиков

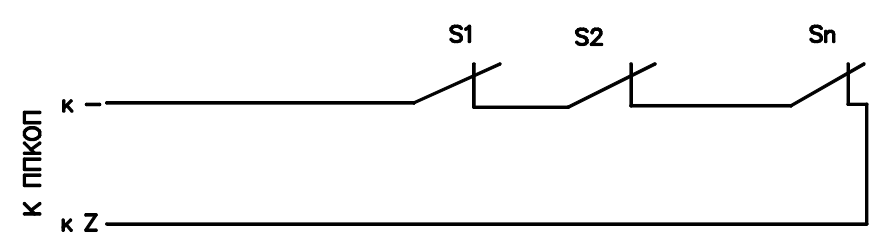

Рис. 4 Формирование шлейфов без оконечного резистора из нормально замкнутых датчиков

#### 2.4.2 Подключение шлейфов датчиков с одним оконечным резистором

Для защиты шлейфа может быть использован один оконечный резистор, подключаемый к шлейфу согласно рис.5 и рис.6. При этом прибор получает возможность отслеживать три состояния шлейфа: норма, тревога, неисправность. Можно использовать резистор номиналом от 5,1 кОм до 6,8 кОм.

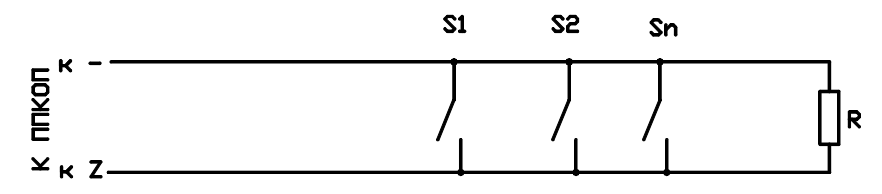

Рис.5 Формирование шлейфов с одним оконечным резистором из нормально разомкнутых датчиков

15

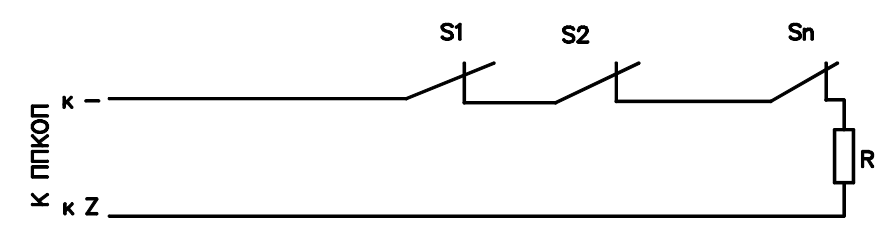

Рис.6 Формирование шлейфов с одним оконечным резистором из нормально замкнутых датчиков

Оконечный резистор устанавливать непосредственно в последнем датчике шлейфа.

#### 2.4.3 Подключение шлейфов датчиков с двумя оконечными резисторами

Для наиболее полного раскрытия функциональных возможностей рекомендуется использовать ППКОП «Captain-i» с двумя резисторами в шлейфе. Это даст возможность определения четырех состояний шлейфа – обрыв, короткое замыкание, тревога, норма.

Схемы формирования шлейфов с двумя оконечными резисторами представлены на рис. 7 и рис.8.

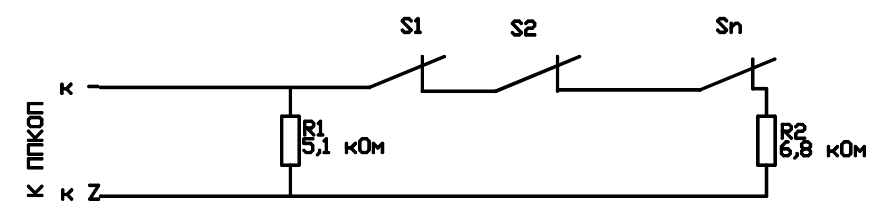

Рис. 7 Формирование шлейфа с двумя оконечными резисторами из нормально замкнутых датчиков

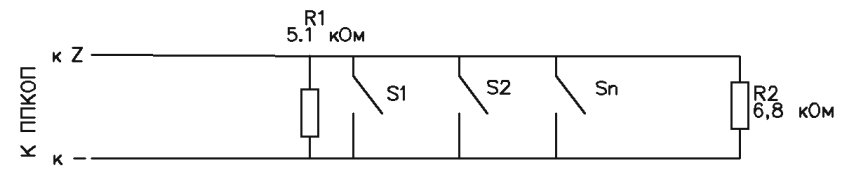

Рис. 8 Формирование шлейфа с двумя оконечными резисторами из нормально разомкнутых датчиков

Резистор R1 подключать непосредственно к первому датчику шлейфа, R2 – к последнему датчику.

#### 2.4.4 Подключение электромеханического ключа

Зона 6 может быть запрограммирована как вход электромеханического ключа для постановки/снятия прибора на охрану (см. п. 4.10.3). Ключ подключается относительно любой клеммы "-" на плате. Выход может быть защищен резистором номиналом 5,1…6,8 кОм. Способы подключения ключа показаны на рис. 9. Может быть использовано два типа электромеханических ключей – срабатывание от кратковременного замыкания/размыкания контактов, или же срабатывание от обыкновенного ключа на два положения

(замкнуто/разомкнуто). Тип ключа также должен быть запрограммирован.

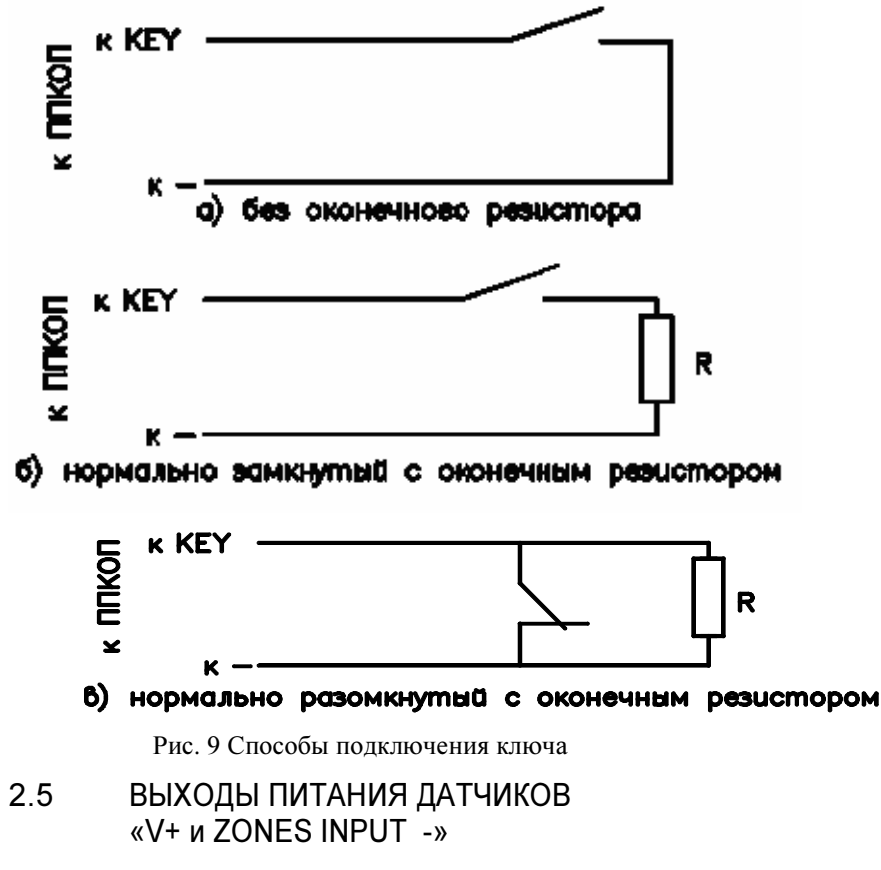

Выходы питания датчиков Выход питания датчиков, 13,6 В. Защищены самовосстанавливающимся предохранителем (F2 на рис.1).

## 2.6 ПЕРЕКЛЮЧАЕМЫЙ ВЫХОД «SMOKE»

Переключаемый выход "–" для 4-проводных дымовых датчиков с питанием 12 В, которые требуют сброса питания для своей переустановки после срабатывания. Если зона определена как зона с дымовым датчиком, то она может быть переустановлена после срабатывания 2-мя способами:

1) при переустановке зоны после срабатывания произойдет кратковременное отключение питания шлейфа путем размыкания "–" контакта.

2) при нажатии и удержании клавиши  $\left( \frac{\textbf{\#}}{\textbf{\#}} \right)$  на клавиатуре произойдет кратковременное отключение питания шлейфа путем размыкания "–" контакта, на временной интервал, заданный в системе.

## 2.7 ДОПОЛНИТЕЛЬНЫЕ ПРОГРАММИРУЕМЫЙ ВЫХОД - PGM

Эта клемма может быть в двух состояниях – отключена или подключена к "-" («закорочены на землю»). Этот выход служит для управления периферийным оборудованием в зависимости от состояния прибора.

Может быть использован для различных целей, например, отображать состояние тревоги и может быть использован для включения внешнего оборудования на время тревоги (например, видеокамеры). При работе по радио на две частоты к этому выходу подключается управляющий переключением частот вход передатчика.

Этот выход гибко программируется под конкретные нужды пользователя.

## 2.8 ВЫХОД СИРЕНЫ «SRN»

Выход для подключения сирены. Выход защищен самовосстанавливающимся предохранителем 1.1 А. (F1 на рис.1)

Возможно подключение трех типов сирен.

#### 2.8.1 Подключение сирены типа «горн»

Сирена типа «горн» подключается к клемме «SRN» и «-» (землей). Выход рассчитан на сопротивление сирены в 8 Ом. Сирена управляется встроенным генератором.

Для работы необходимо, чтобы тон сирены был выбран в пределах от 0 до 8 (см. п. 4.9) а перемычки JP1 и JP2 были установлены согласно рис. 10.

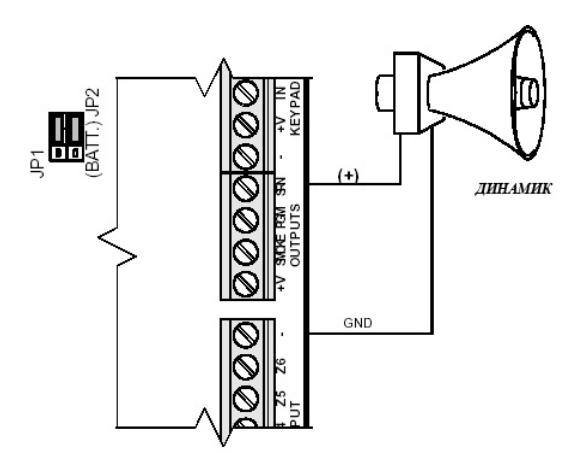

Рис. 10 Подключение сирены типа «горн»

#### 2.8.2 Подключение сирены с встроенным генератором

Сирена подключается к клемме «SRN» и любому «+» на плате. Потребление тока сирены не должно быть более 200 мА.

 Для работы необходимо, чтобы тон сирены был выбран 9 (см. п. 4.9), а перемычки JP1 и JP2 были установлены согласно рис. 11.

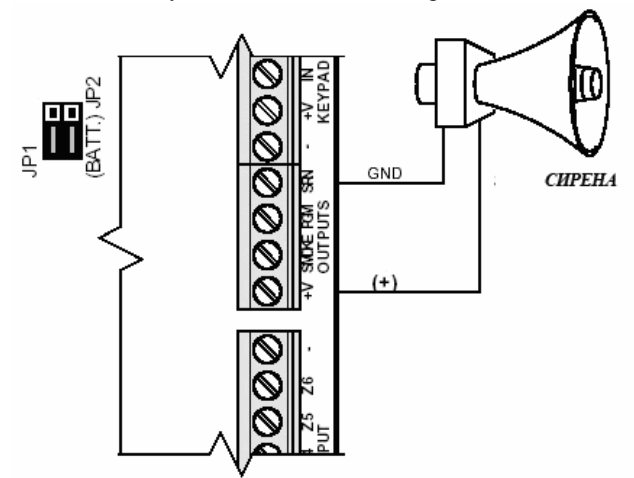

Рис. 11 Подключение сирены с встроенным генератором

#### 2.8.3 Подключение сирены с встроенным генератором с высоким потреблением тока

Сирена подключается к клемме «SRN» и любому «+» на плате. Потребление тока сирены может быть не более 200 мА. Такой тип сирены необходимо дополнительно запитать от аккумуляторной батареи.

 Для работы необходимо, чтобы тон сирены был выбран 9 (см. п. 4.9), а перемычки JP1 и JP2 были установлены согласно рис. 12

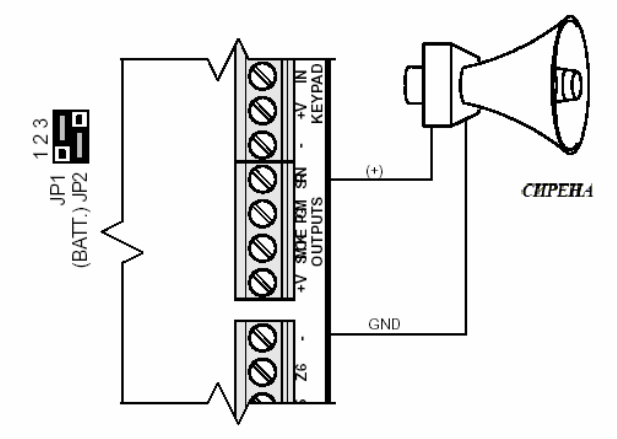

Рис. 12 Подключение сирены с встроенным генератором с высоким потреблением тока

### 2.9 КЛЕММЫ ПОДКЛЮЧЕНИЯ КЛАВИАТУР « KEYPAD»

К данным клеммам могут быть подключены клавиатуры RXN-400/RXN-410, RXN-406, RXN-200 и RX -6.

На плате смонтированы четыре клеммы для подключения клавиатур. "-" и "+" для подключения питания, подключается к соответствующим клеммам на клавиатуре. IN на контрольном приборе подключается к клемме OUT на клавиатуре или расширителе, OUT на контрольном приборе подключается к клемме IN на клавиатуре или расширителе. Выходы защищены самовосстанавливающимся предохранителем 0,75 А (F2 рис.1). К прибору может быть подключено параллельно до 6 различных типов клавиатур. Клавиатуры могут быть подключены в любых комбинациях.

ВНИМАНИЕ!

Одновременно возможно подключать только один тип LED клавиатур

При неверном подключении клавиатуры на ее дисплее будет индицироваться надпись «Keyboard not connected»(«Клавиатура не подключена»). Питание клавиатур должно осуществляться только через прибор.

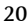

ВНИМАНИЕ!

Запрещено использование клемм «+» и «-» клеммной колодки KEYPAD для любых других целей!

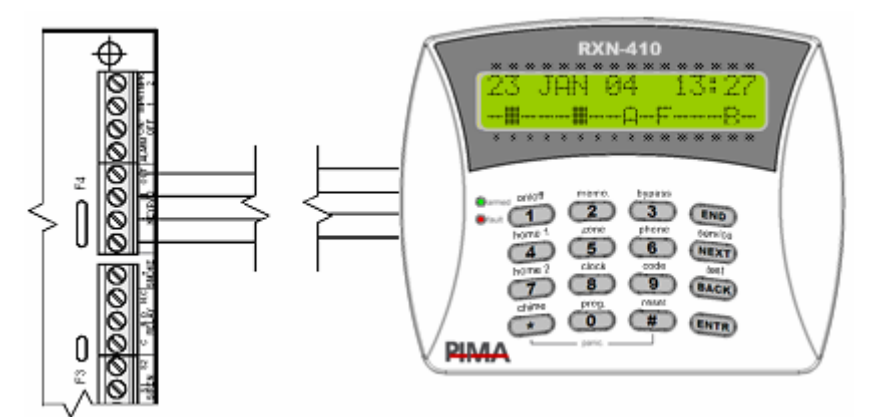

Рис. 13 Подключение клавиатур

#### ВНИМАНИЕ!

На клавиатурах RXN-400/RXN-410 идентификатор клавиатуры должен быть установлен 0 (ID=0)!

Клавиатуры RX-406 и RX-6 должны быть включены соответствующим образом в меню ППКОП!

2.10 КЛЕММЫ ПОДКЛЮЧЕНИЯ ТЕЛЕФОННОЙ ЛИНИИ И ДОПОЛНИТЕЛЬНЫХ АППАРАТОВ «LINE» И «SET».

Клеммы LINE предназначены для подключения входящей телефонной линии для дозвона на центральную станцию и по запрограммированным телефонным номерам, а также для дозвона на саму систему.

Клеммы SET предназначены для подключения совместно используемого телефона. Рекомендуется подключать устройства, совместно с ППКОП работающие на одной телефонной линии, только к этим клеммам для обеспечения правильной фиксации звонков контрольным прибором.

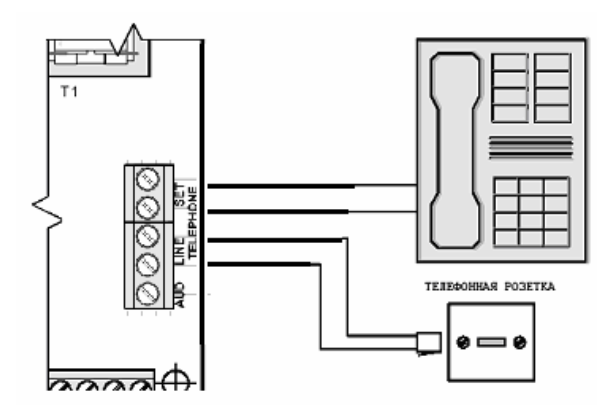

Рис. 14 Подключение телефонной линии и дополнительных устройств

ВНИМАНИЕ!

При любых других подключениях к телефонной линии фирма-производитель не гарантирует правильную работу ППКОП!

## 2.11 КЛЕММA ПОДКЛЮЧЕНИЯ МИКРОФОНА И ГОЛОСОВОГО МОДУЛЯ «AUD»

Клеммы предназначены для подключения микрофона MIC-200 или голосового устройства VU-20.

ВНИМАНИЕ!

Невозможно подключение двух различных устройств одновременно!

2.11.1 Подключение микрофона.

Микрофон подключается согласно рис. 15.

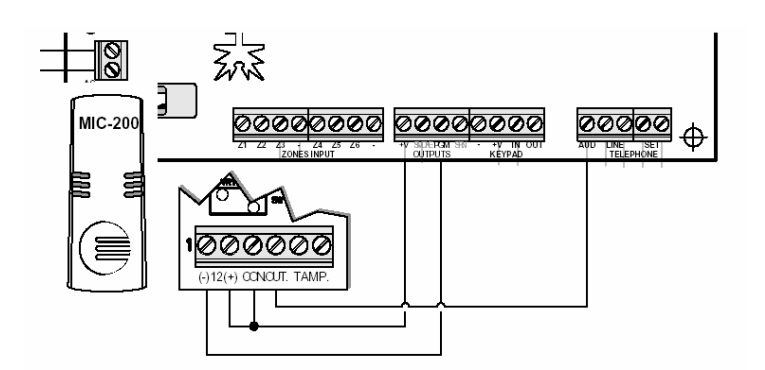

Рис.15 Подключение микрофона

Программируется прибор следующим образом:

 - В «Реакции зон» (см.п. 4.3) определите зоны, которые будут активировать микрофон, проставив «+» под опцией «Программируемый выход».

- В «Конфигурации системы» (см. п. 4.10.3) запрограммируйте задержку на выход PGM.

#### ОСОБЕННОСТИ:

Не программируйте выход PGM и выход SMOKE c задержкой на срабатывание одновременно. Если прибор запрограммирован таким образом, то задержка по выходу SMOKE будет игнорироваться.

#### 2.11.2 Подключение голосового блока

Голосовой блок подключается согласно рис.16

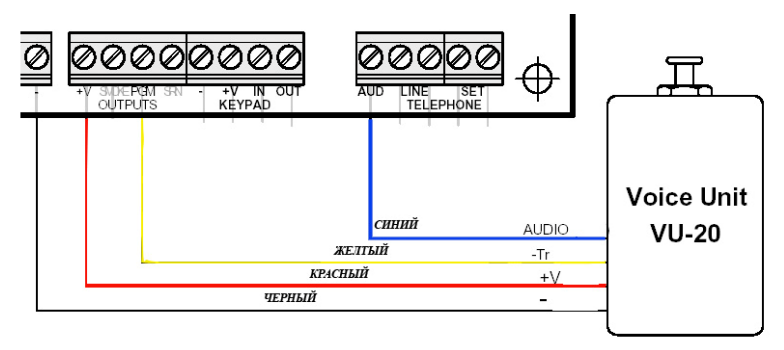

Рис. 16 Подключение голосового блока.

ОСОБЕННОСТИ:

Необходимо подключить один из синих проводов.

Программируется прибор следующим образом:

 - В «Реакции зон» (см.п. 4.3) определите зоны, которые будут активировать VU-20, проставив «+» под опцией «Программируемый выход».

- В «Конфигурации системы» (см. п. 4.10.3) запрограммируйте, что подключен голосовой блок.

- В «Конфигурации системы» (см. п. 4.10.3) запрограммируйте задержку на выход PGM.

## 2.12 РАЗЪЕМ TRANSMITTER

Разъем для подключения передатчика и/или GSM-модуля.

При установки передатчика руководствуйтесь следующими правилами:

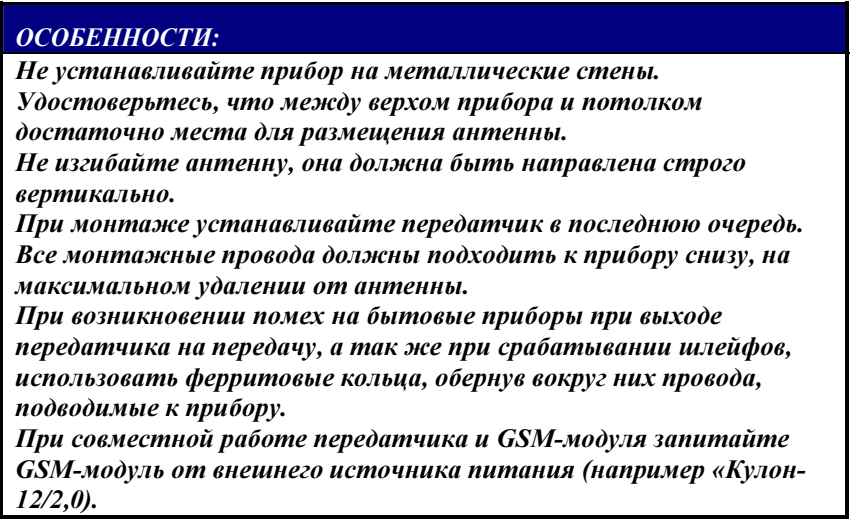

Установите передатчик в корпус прибора. Затяните винты крепления передатчика, предварительно зачистив краску под ними, подключите передатчик при помощи соединительного кабеля к разъему TRASMITTER. При работе на две частоты, подключите провод от управляющего выхода передатчика к выходу PGM прибора.

ВНИМАНИЕ!

Не выходите на передачу, если к передатчику не подключена антенна или эквивалент!

## 2.13 ПОДГОТОВКА ПРИБОРА К РАБОТЕ.

2.13.1. Подключите к прибору клавиатуры или иные устройства управления.

2.13.2. Подключите к входам зон шлейфы охранно-пожарной сигнализации.

2.13.3. Подключите телефонную линию и дополнительные устройства (телефон, факс)

2.13.4. Подключите три провода питания к клеммной колодке блока первичного питания (БПП). Убедитесь, что провода подключены в правильном порядке («земля», «нейтральный» и «фаза»). Убедитесь, что выход трансформатора подключен к соответствующим клеммам на плате.

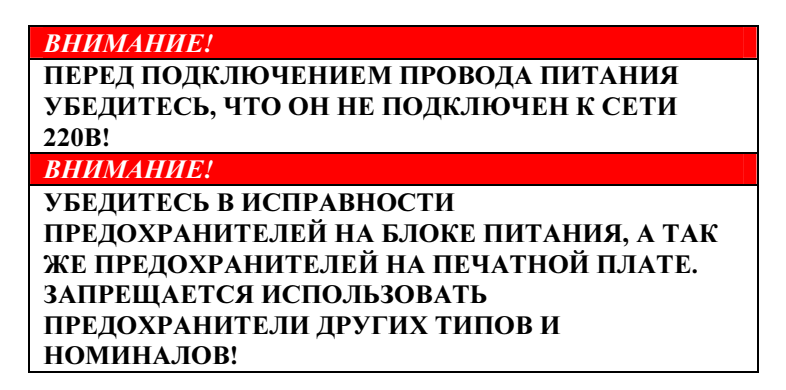

2.13.5. Подключите комплект заземления дверцы прибора согласно приложенной инструкции.

2.13.6. Проверьте сопротивление между «землей» контрольного прибора и шиной заземления, а так же между любой клеммой "-" на плате и «землей» контрольного прибора при помощи омметра. Сопротивление между любыми из этих точек не должно превышать 1 Ом.

2.13.7. Подключите передатчик

2.13.8. Подключите резервное питание (аккумулятор).

2.13.9. Подключите основное питание.

2.13.10. При инициализации, на клавиатуре отобразится номер версии клавиатуры, версии ППКОП, идентификатор клавиатуры. Когда на дисплее появится надпись «ЧАСЫ» и замигает красный светодиод «АВАРИЯ», установите время. Для этого наберите Главный код (по умолчанию 5555), затем нажмите клавишу **8**. Введите время. Затем нажмите клавишу  $\frac{ENTR}{EN}$ . Введите дату. Перемещение между столбцами «День» «Мес.» и «Год» осуществляется

при помощи клавиш  $\frac{N}{N}$   $\frac{N}{N}$  . Для подтверждения введенных данных

нажмите **ENTR** 

2.13.11. Запрограммируйте прибор

2.13.12. При необходимости, при использовании иных устройств управления, отключите клавиатуру.

2.13.13. Закройте корпус прибора. При закручивании крышки винтами, зачистите краску под ними.

## 3: СПОСОБЫ ПРОГРАММИРОВАНИЯ

ППКОП «Captain-i» поставляется с запрограммированными заводскими параметрами. Если возникает необходимость перепрограммировать предустановленные заводские параметры, а так же запрограммировать пользовательские параметры (например, телефонные номера, наименования зон и т.п.), это можно проделать следующими способами:

- запрограммировать вручную на месте при помощи клавиатуры RXN-400 или RXN-410
- При помощи ПО "Comax":
	- 1) запрограммировать на месте при помощи программатора PRG-22, подключаемого к клавиатурам RXN-400 или RXN-410, и дающего возможность быстро запрограммировать одну из четырех, заранее предустановленных в программатор, программ.
	- 2) удаленно запрограммировать прибор по телефонной линии при помощи IBM-совместимого компьютера и модема.
	- 3) запрограммировать прибор на месте при помощи IBMсовместимого компьютера и ПРГУ или LCL-11A.

## 3.1 ПРОГРАММИРОВАНИЕ ПРИ ПОМОЩИ ПРОГРАММАТОРА (ТОЛЬКО ДЛЯ КЛАВИАТУР RXN-400/RXN-410)

Для программирования ППКОП с программатора необходимо наличие клавиатуры. Программатор PRG-22 подключается к разъему RJ-22 (4Р4C) внутри клавиатуры согласно рис. 17

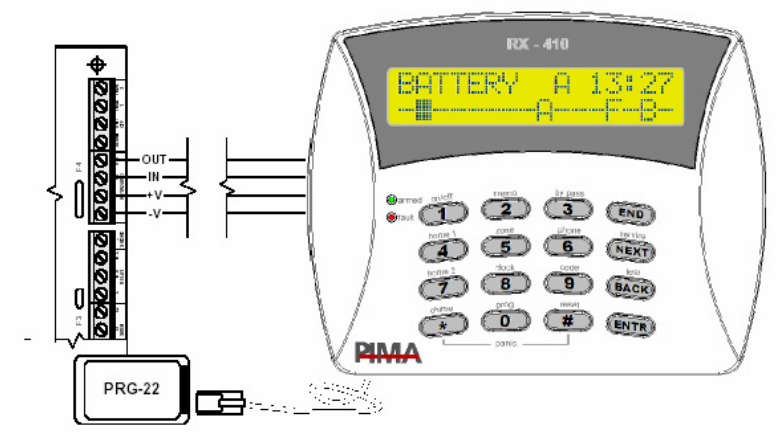

Рис. 17 Подключение программатора Для ввода программы см п. 4.16

## 3.2 ПРОГРАММИРОВАНИЕ ПРИ ПОМОЩИ ПО «COMAX»

Программное обеспечение «COMAX» служит для программирования ППКОП локально, при помощи программатора ПРГУ или адаптера LCL-11A, а так же удаленно, при помощи модема.

#### 3.2.1 Локальное программирование

Для локального программирования при помощи программатора ПРГУ или адаптера LCL-11A необходимо подключить одно из этих устройств согласно рис.18

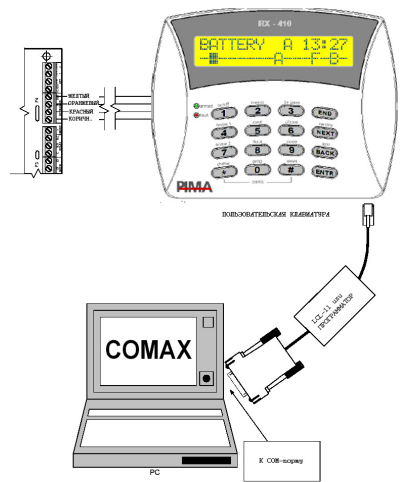

Рис. 18 Подключение для локального программирования.

После подключения проделайте следующие действия:

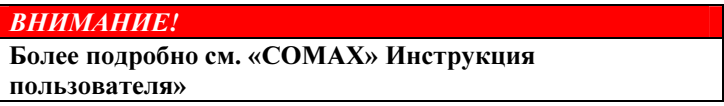

3.2.1.1. Подключите ПРГУ к технологическому разъему на клавиатуре RXN-400/RXN-410, подключенной к ППКОП, а так же к COM-порту компьютера.

3.2.1.2. В ПО «COMAX» откройте или создайте карточку объекта, соответствующую подключаемому ППКОП.

3.2.1.3. Введите главный код. Нажмите **ENTR**. На экране клавиатуры появится надпись «Вы уверены?». Нажмите **мехт** 

3.2.1.4. Дождитесь появления надписи «Keypad not connected»

3.2.1.5. Нажмите «Подключить» в главном меню ПО «COMAX»

3.2.1.6. Дождитесь, пока в строке статуса не появится надпись «Подключено». Установка связи может занять время до 1 минуты. При установленной связи на дисплее клавиатуры будет отображаться надпись «Local upload parameters» («Локальная загрузка параметров»). Любая другая индикация на экране клавиатуры в момент подключения или при установленной связи индицирует о разрыве связи.

#### 3.2.2 Удаленное программирование

Удаленное программирование осуществляется при помощи ПО «COMAX» и модема. Модем должен поддерживать передачу данных в формате BELL-103 со скоростью 300 бод. Более подробно о программировании при помощи модема см. «COMAX» Инструкция пользователя».

### 3.3 ПРОГРАМММИРОВАНИЕ ПРИ ПОМОЩИ **КЛАВИАТУРЫ.**

В ППКОП «Captain-i» предусмотрены два вида меню программирования – меню пользователя и меню техника.

Войти в меню пользователя можно введя Главный код. Войти в меню техника можно следующими способами:

- Ввести главный код, нажать **NEXT**, ввести код техника.
- Ввести код техника

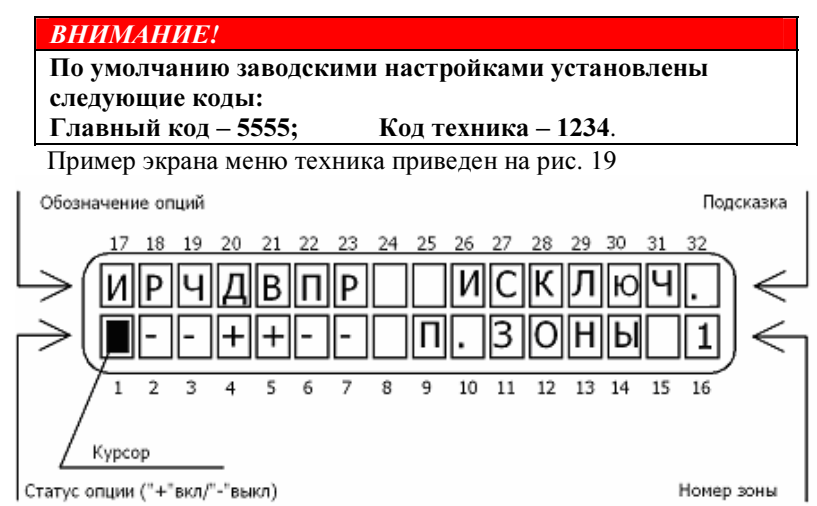

Рис. 19 Пример экрана клавиатуры

Нажатие любой цифровой клавиши, когда вы находитесь в меню техника, приводит ко входу в соответствующий раздел меню. Для перемещения по разделам меню, выбора необходимых опций используйте клавиши  $\begin{bmatrix} \textbf{next} \end{bmatrix}$  и Для входа в разделы меню, а так же для подтверждения внесенных изменений

используйте клавишу  $\epsilon$   $\epsilon$  / Изменение состояния опций производится при помощи клавиши . При работе с опциями в разделах меню считается, что опция включена, если в знакоместе курсора под обозначением опции (статус опции) индицируется "+", и выключена – если "-". Для отмены любых сделанных изменений и выхода из разделов меню без подтверждения

используйте клавишу $\boxed{\text{end}}$ 

Когда курсор передвигается от одной опции к другой, в области окна, обозначенной «Подсказка» на рис. 19, появляется описание опции в поле, обозначенном на рис. 19 «Номер зоны» индицируется номер зоны, программирование параметров которой происходит в настоящий момент.

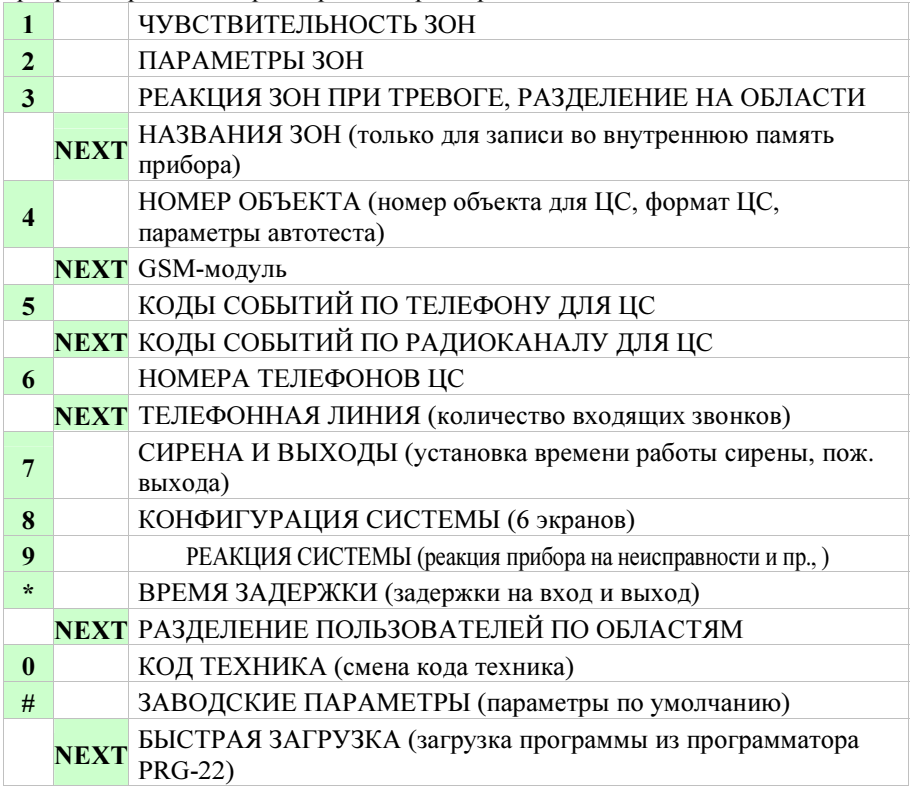

## 4: МЕНЮ ТЕХНИКА. ПРОГРАММИРО-ВАНИЕ ПРИБОРА

Последующие параграфы описывают операции по программированию, выполняемые в меню техника. Все операции рассматриваются с момента входа в меню техника (после ввода кода техника).

## 4.1 ЧУВСТВИТЕЛЬНОСТЬ ЗОН

Для входа в меню «Чувствительность» нажмите , на экране появится надпись «чувств, (\*50 мс)».

Находясь в этом разделе меню можно выставить различное время срабатывания шлейфа зоны на событие. Время срабатывания можно выставить индивидуально для каждой зоны. Чувствительность (время срабатывания) – это минимальное время, на которое шлейф датчиков зоны должен изменить свое состояние, чтобы прибор воспринял это как тревогу (событие). Если шлейф изменяет свое положение менее, чем на установленное время, это изменение состояния игнорируется ППКОП.

Минимальный промежуток времени, который может быть установлен – 50 мс.

Максимальный промежуток времени, который может быть установлен – 12,5 с.

Дискретность установки времени – 50 мс (1 =50).

#### Пример:

Необходимо, чтобы время срабатывания зоны 1 было более 200 мс, а зоны 2 – 400 мс.

Следует установить чувствительность зоны 1 на 4 (4х50 мс=200мс), а чувствительность зоны 2 на 8 (8х50 мс=400мс).

## 4.2 ПАРАМЕТРЫ ЗОН

Для входа в меню «Параметры зон» нажмите , на экране появится надпись «Параметры зон». В данном пункте меню Вы можете запрограммировать

характеристики зон. Войдете в раздел «Параметры зон», нажав Вы попадете в экран программирования параметров зоны 1. Данный экран представлен на рис. 20.

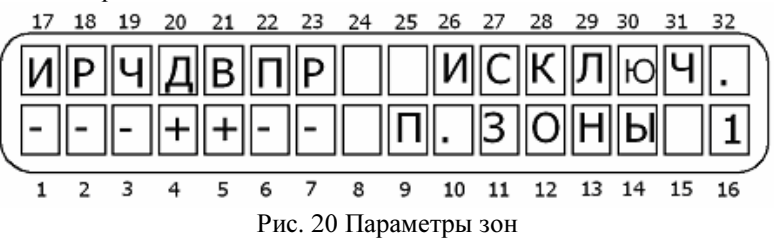

В данном меню (слева направо согласно рис.20), если опция включена (установлен «+»):

И – исключение. Зона постоянно исключена. Никакие события по этой зоне не отслеживаются.

Р – нормально разомкнута. Нормально разомкнутая зона.

Ч – 24 часа. Зона охраняется независимо от состояния ППКОП (на охране/снят).

Д – Дом 1*<sup>1</sup>* . При постановке в режим «Дом 1» данная зона встанет на охрану.

В – входная. При нарушении зоны передача тревоги откладывается на временной интервал задержки или отменяется совсем снятием прибора с охраны. Помимо входной задержки, на данную зону распространяется действие задержки на выход (для установки временных интервалов см. п. 4.12).

 $\Pi$  – проходная зона. Если есть зона с задержкой по входу, то нарушение этой зоны последовательно с зоной с задержкой не вызовет тревогу.

Р – оконечный резистор. Описывает присутствие оконечного резистора в шлейфе зоны. Количество резисторов выставляется в п. 4.10.5.

Подтвердите сделанные изменения нажатием клавиши . После подтверждения вы попадете в экран программирования параметров для зоны 2, и т.д. до зоны 6. Запрограммируйте параметры для каждой зоны.

## 4.3 РЕАКЦИЯ ЗОН

-

В данном пункте меню программируются параметры шаблонов (реакции зон). В данном пункте меню Вы можете сопоставить области зонам. Для входа в данный

пункт меню, нажмите  $\boxed{3}$ , окажетесь в разделе меню «Реакция зон». Для

входа в раздел «Реакция зон» нажмите **ENTR** Вы окажетесь в меню программирования реакции на тревогу зоны 1.

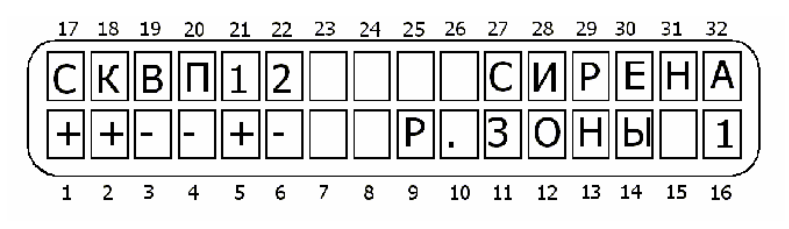

<sup>1</sup> Режим «Дом» обычно используют для частичной постановки на охрану нескольких зон. Например, извещатели таких зон отвечают за охрану периметра (герконы входных дверей, датчики разбития стекла и т.п.) Постановка на охрану в режиме «Дом» позволит охранять периметр, и одновременно с этим работать внутри помещения.

Рис. 21 Экран реакции для зон

В данном меню (слева направо согласно рис.21), если опция включена (установлен «+»):

С – сирена. При тревоге включить сирену.

К – коммуникатор. При тревоге будет произведена передача события через встроенный коммуникатор.

Выход PGM. При тревоге выход PGM будет активирован (закорочен на землю).  $\Pi$  – пожарный выход. При тревоге отключается питание с пожарного выхода для сброса пожарных датчиков.

1 – Область 1. Указывает на принадлежность зоны к области 1.

2 – Область 2. Указывает на принадлежность зоны к области 2.

Подтвердите сделанные изменения нажатием клавиши . После подтверждения вы попадете в экран программирования реакции для зоны 2, и т.д. до зоны 6. Запрограммируйте реакции для каждой зоны.

## 4.4 НАЗВАНИЯ ЗОН

В данном пункте меню Вы можете запрограммировать названия зон, согласно раскладки клавиатуры, приведенной на рис. 22. Для входа в данный пункт меню, л окажетесь в разделе меню «Реакция зон ». Нажмите , для входа в раздел «Название зон» нажмите

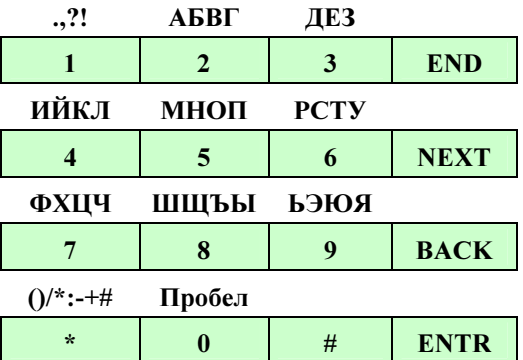

#### Рис. 22 Раскладка клавиатуры

ВНИМАНИЕ! Названия зон индицируются на клавиатурах, но не передаются на ЦС.

## 4.5 ПАРАМЕТРЫ СВЯЗИ С ЦС

#### 4.5.1 Номер объекта

Для входа в данное меню нажмите  $\Box$ , попадете в меню «Номер объекта:». Для входа в меню нажмите **ENTR** 

Установите номера объектов для работы по телефону в поле «ТФ:» и для работы по радио в поле «РАД:». Подтвердите сделанные изменения нажатием клавиши **ENTR** 

. Вы попадете в следующий экран установки номера объекта для второй области. При разбиении на области установите здесь номера объектов аналогично предыдущему экрану установки. Вторая область будет считаться принадлежащей тому же объекту, что и первая область, если для нее не установлен иной номер объекта, т.е. если номера объектов по этой области оставлены нулями. Наибольший номер, который может быть присвоен объекту, составляет для системы работающей в PAF-формате – 7999. При работе в других форматах наибольший номер объекта необходимо уточнить у производителя станции мониторинга.

Если номера объектов выставлены в 0, это значит, что номер объекта не задан, и связь с центральной станцией по данному каналу устанавливаться не будет.

#### ОСОБЕННОСТИ:

Если выставлены номера объектов для второй области, но разделения на области нет, то, при указании алгоритма работы на две ЦС в п. 4.10.4. прибор будет работать на две ЦС и передача сообщений будет повторяться дважды со следующим алгоритмом: сначала с первым номером объекта по первой паре запрограммированных телефонов ЦС, а потом со вторым номером объекта по второй паре запрограммированных телефонов. Передача по радио также будет осуществляться дважды с различными номерами объектов, но только на первую ЦС.

## 4.5.2 Формат центральной станции

Для входа в данное меню нажмите (4), попадете в меню «Номер объекта». Для входа в меню нажмите трижды.

 Вы окажетесь в разделе «Формат станции». В данном разделе выставляется формат станции мониторинга, на которую прибор будет передавать сообщения.

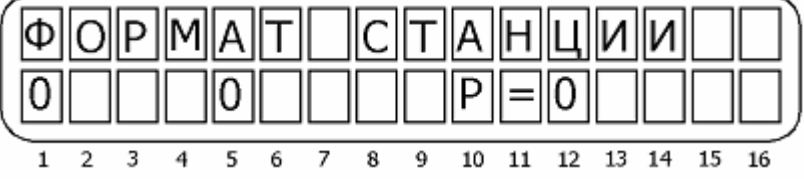

Рис.23 Раздел меню «Формат станции»

Установите формат станции для работы по телефону (в двух первых полях) и для работы по радио (в одном поле (Р= ). Для подтверждения введенных данных

нажмите **[ENTR]**. Вы окажетесь в меню «Параметры связи»

### 4.5.3 Параметры связи

Для входа в данное меню нажмите **4**, попадете в меню «Номер объекта».

Для входа в меню нажмите **ЕNTR** четыре раза.

В данном меню можно установить два параметра передачи сообщений. Первый - «Время ожидания ответа ЦС» определяет время, в течении которого ППКОП будет ожидать сигнала приветствия от ЦС после снятия ею трубки, т.е. физического установления связи. По умолчанию установлено 20 секунд. Устанавливается в зависимости от качества телефонных линий и количества сигналов приветствия на ЦС.

Второй – «Количество посылок» определяет избыточность передачи сообщения по радиоканалу. По умолчанию установлено 5 посылок, т.е. одно сообщение передается по радио 60 раз. 1 посылка содержит в себе 12 идентичных сообщений. Устанавливается в зависимости от радиообстановки и дальности объекта от ЦС.

## 4.5.4 Время автотеста

Для входа в данное меню нажмите  $\left(4\right)$ , попадете в меню «Номер объекта».

Для входа в меню нажмите **ENTR** пять раз.

Установите время в 24 часовом формате, в которое ППКОП будет передавать автоматический тест на центральную станцию. Установка «00:00» выключает данную функцию.

#### 4.5.5 Период автотеста

Для входа в данное меню нажмите  $\left(4\right)$ , попадете в меню «Номер объекта». Для входа в меню нажмите шесть раз.

Установите интервал между автотестами, в часах и минутах.

#### ОСОБЕННОСТИ:

Интервал автотеста отсчитывается от последнего переданного сообщения. При установке одновременно и времени автотеста, и интервала автотеста, интервал автотеста отсчитывается от последнего автотеста, независимо от передаваемых сообщений.

## 4.6 GSM-МОДУЛЬ

Для входа в данное меню нажмите  $\boxed{4}$ , затем  $\boxed{\text{next}}$ . Вы попадете в меню

«GSM – модуль». Для входа нажмите . Экран раздела меню «Установки GSM-модуля» отображено на рис. 24.

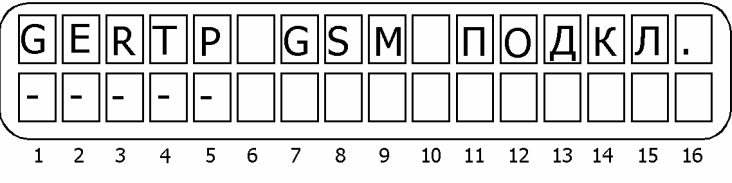

Рис. 24 Экран раздела меню «Установки GSM-модуля»

Описание опций слева направо по рис. 24.

ОСОБЕННОСТИ:

ВНИМАНИЕ! Перед эксплуатацией GSM-модуля убедитесь в его правильном включении по состоянию его светодиода! Кабель дополнительного питания должен быть подключен.

G- GSM- модуль включен. При включенной опции GSM-модуль включен. E – Передача сообщений о постановках/снятиях через GSM. При включенной опции события о постановках/снятиях передаются через GSM после первой ошибке при дозвоне на ЦС. При выключенной опции постановка/снятие передается на ЦС после четырех последовательных ошибок при дозвоне.

36

При физическом отсутствии телефонной линии, подключенной к прибору, сообщения передаются через GSM независимо от состояния данной опции, в т.ч. и сообщения о постановке/снятии

R – при работе передавать номер объекта, установленный для радио. Если опция включена, то при передаче сообщений на ЦС используется номер объекта, установленный для радиоканала. Если выключена – номер объекта, установленный для телефонной линии.

 $T$  – передавать автотест через GSM. Если включено, автоматические тесты передаются и через GSM в том числе.

P – передавать сообщения и через GSM, и по телефону. Если включено – все сообщения передаются и по телефону, и через GSM.

Подтвердите изменения, нажав **ENTR** 

Вы попадете в раздел меню «Префикс GSM». Установите префикс, который будет вставляться во все номера телефонов, набираемые GSM-модулем.

Например: Номер, набираемый проводным коммуникатором: 12-34-56. Однако при наборе номера через GSM-сеть необходимо соблюдать федеральную нумерацию, т.е. 8 - код города (региона) - номер абонента. Причем общее количество знаков в номере должно быть 11. Тогда префикс GSM будет состоять из пяти цифр – 8 (указатель выхода на федеральную нумерацию) и четыре цифры – код города (региона). Для Омска, например - 3812. Таким образом: номер телефона: 12-34-56, префикс GSM: 83812. Общий набираемый номер проводным коммуникатором: 12-34-56. Общий набираемый номер GSMкоммуникатором: 8-3812-12-34-56.

Если префикс GSM не установлен, то GSM-модуль набирает номер также, как и проводной коммуникатор.

Подтвердите изменения, нажав **ЕNTR** 

## 4.7 КОДЫ СОБЫТИЙ

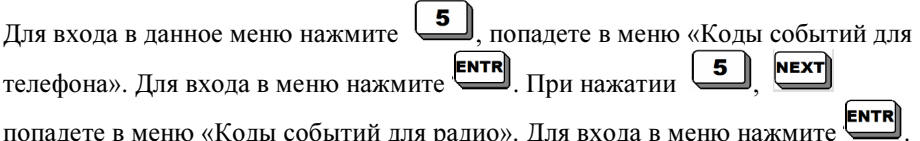

Установки в обоих пунктах меню идентичны.

Коды могут состоять из одного или двух разрядов в зависимости от формата станции. Каждый разряд кода может содержать величину от 0 до 15 в соответствии с правилами шестнадцатеричной системы счисления*<sup>1</sup>* . Буквенные

разряды кода вводятся при помощи последовательных нажатий клавиши в следующем порядке A→B→C→D→E→F. Т.е. для того, чтобы ввести, например, D, соответствующую числу 13 в шестнадцатеричной системе

счисления, следует последовательно нажать четыре раза. Цифры от 0 до 9 вводятся при помощи цифровых клавиш.

Каждый экран включает в себя несколько параметров (возможность программирования кодов для нескольких событий). Описание сокращений приведено в табл. 2.

Описание кодов событий

Табл.2

| Сокращение     | Описание функции                                       |
|----------------|--------------------------------------------------------|
| 3H13H6         | Тревога по соответствующей зоне (от 1 до 6)            |
|                | Сброс зоны и переустановка на охрану (от 1 до 6) после |
| <b>BC1BC66</b> | окончания времени работы сирены. Если зона не          |
|                | запрограммирована на автоматическую переустановку, это |
|                | сообщение придет только при снятии прибора с охраны.   |
| НЕИСП. ЗОНЫ    | Неисправность одной из зон                             |
| иск            | Исключение одной из зон                                |
| 220            | Код сообщения о неисправности основного питания        |
| АКБ            | Код сообщения о понижении напряжения резервного        |
|                | питания                                                |
| ПИТ            | Код сообщения об очень низком напряжении резервного    |
|                | питания (менее 9 В)                                    |
| <b>TEJI</b>    | Код сообщения о неисправности телефонной линии         |
| ППД            | Код сообщения о низком напряжении питания датчиков     |
| <b>TCT</b>     | Код тестового сообщения                                |
| <b>ТРВКН</b>   | Код сообщения о нажатии тревожной кнопки               |
| <b>OXF</b>     | Код сообщения о постановке на охрану главным кодом     |
| <b>CHT</b>     | Код сообщения о снятии с охраны главным кодом          |
|                |                                                        |

<sup>1</sup> Шестнадцатеричная система счисления строится из того, что основу системы составляют 16 цифр, от 0 до 15, причем цифры от 0 до 9 обозначаются также, как и в десятеричной системе, а от 10 до 15 заменяются первыми 6 цифрами латинского алфавита. Т.о. 10=A; 11=B; 12=C; 13=D; 14=E; 15=F. В литературе числа в шестнадцатеричной системе обозначаются буквой "h" после числа, например: 10h; A3h; BCh; 3Fh.

-

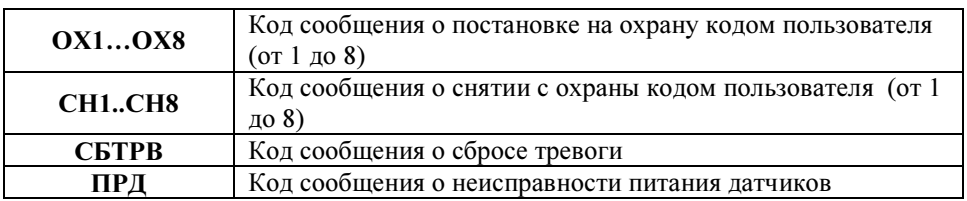

Сокращение ВОССТ описывает код события о восстановлении функции, описываемой первой в данной строке. Так, например, если первым событием в строке стоит код АКБ, т.е. понижение напряжения питания, то ВОССТ в той же строке будет означать код события, сообщение о котором будет передано, когда напряжение аккумулятора восстановится до нормального.

Изначально прибор настроен для передачи в форматах PAF и Contact ID. В полях кодов событий отображается FF. При использовании других форматов на ЦС будет передаваться код FF.

Код сообщения об очень низком напряжении питания (ПИТ), переданный на ЦС, сообщает об отсутствии основного питания, а также о том, что аккумулятор разряжен и функционирование прибора нестабильно. Необходимо срочно заменить аккумулятор или восстановить основное питание.

## 4.8 ОПЦИИ КОММУНИКАТОРА

## 4.8.1 Номера телефонов ЦС

Для входа в данное меню нажмите  $\begin{pmatrix} 6 \end{pmatrix}$ , попадете в меню «Номера телефонов ЦС». Нажмите .В данном разделе меню можно запрограммировать до четырех телефонных номеров для связи ППКОП с центральной станцией.

Подтверждение запрограммированного номера происходит при нажатии

клавиши **[ENTR]**, переключение между телефонными номерами – также. Удаление ранее запрограммированного номера происходит при нажатии клавиши .

### ВНИМАНИЕ!

При работе на две ЦС (введено дублирование в п. 4.10.4.) первые два номера ЦС относятся прибором к первой ЦС, а два вторые – ко второй. Дозвон осуществляется до передачи сообщения по одному из каждой пары номеров.

После перебора всех четырех номеров Вы попадете в пункт меню «Выход на внешнюю линию». В данном разделе программируется префикс выхода на внешнюю линию, если он необходим.

ППКОП после набора префикса будет ожидать тон внешней линии. При получении тона будет набран необходимый телефонный номер. Таким образом, ППКОП «CAPTAIN-I».ИНСТРУКЦИЯ ПО УСТАНОВКЕ И ПРОГРАММИРОВАНИЮ

устраняется необходимость вводить префикс выхода на внешнюю линию в каждом телефонном номере.

### 4.8.2 Телефонная линия

Для входа в данное меню нажмите  $\left($  6 , попадете в меню «Номера телефонов ЦС». Нажмите **мехт**. Для входа в меню телефонная линия нажмите **ENTR** В данном разделе меню выставляется количество звонков, после которых «Captain-i» «поднимет трубку» при звонке на подведенную к нему телефонную линию, и будет готов к приему команд при программировании через телефонную линию (ПО Comax). При использовании совместно с прибором телефонного аппарата, выставьте количество звонков таким, чтобы успевать брать трубку параллельного телефона.

## 4.9 СИРЕНА И ВЫХОДЫ

Для входа в данное меню нажмите **[7]**, затем **ENTR**. Попадете в пункт меню «Время тревоги». Установите время в секундах, в течение которого, при срабатывании зоны, объект будет считаться в тревоге, и опрос сработавшей зоны производиться не будет. По истечении этого времени зона восстановиться и ППКОП будет ее опрашивать далее. Также в течение этого времени на объекте будет работать сирена.

Для подтверждения нажмите **[ENTR]**. Вы попадете в пункт меню «Время работы пожарного выхода». Установите время в секундах, на которое пожарный выход будет сбрасывать питания с дымовых датчиков.

Для подтверждения нажмите . Следующий пункт меню – тон тревоги. Установите тон тревоги согласно используемой сирены (см. п. 2.8). Тоны от 1 до 8 предназначены для работы с сиреной типа «горн» (динамиком), тон 9 – для сирены с внутренним генератором.

Для подтверждения нажмите **ENTR** 

## 4.10 КОНФИГУРАЦИЯ СИСТЕМЫ

Для входа в данный раздел меню нажмите  $\boxed{8}$ . Вы попадете в данный раздел меню. Для перехода непосредственно к опциям раздела нажмите клавишу Данный раздел меню состоит из шести экранов управления опциями. Переключение между экранами осуществляется при помощи клавиши подтверждения сделанных изменений, или **END**, для отмены сделанных

40

изменений. Перемещение между опциями осуществляется при помощи клавиш  $NEXT$   $RACK$ 

4.10.1 Первый экран установки опций.

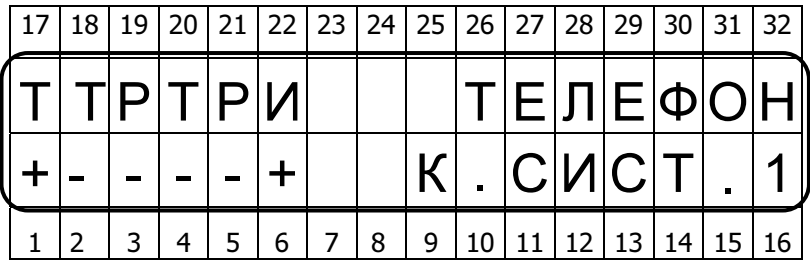

Рис. 25 Первый экран установки опций

В данном меню (слева направо согласно рис.25), если опция включена (установлен «+»):

Т-телефон. К прибору подключена проводная телефонная линия. ППКОП будет выполнять все действия, связанные с телефонной линией.

#### ВНИМАНИЕ!

При работе только через GSM-модуль эта функция должна быть отключена!

Т – удаленный тест по телефону. При поступлении двух-трех звонков на телефонную линию, когда прибор на охране, прибор позвонит на ЦС и передаст тестовое сообщение.

 Р – удаленный тест по радио. При поступлении двух-трех звонков на телефонную линию, когда прибор на охране, прибор передаст тестовое сообщение на ЦС по радио.

Т – автотест по телефону. Автотест передается по телефону.

Р – автотест по радио. Автотест передается по радио..

И – автоисключение. При трех тревогах подряд зона исключается из режима охраны до снятия с охраны.

Подтвердите сделанные изменения клавишей .

4.10.2 Второй экран установки опций

| 17 | 18 19 1                                                                  |  |   |    | 20   21   22   23   24   25   26   27   28   29   30   31   32 |  |  |                                  |  |
|----|--------------------------------------------------------------------------|--|---|----|----------------------------------------------------------------|--|--|----------------------------------|--|
|    | $\vert\vert$ O $\vert$ 3 $\vert$ C $\vert$ 3 $\vert$ C $\vert$ T $\vert$ |  |   |    | O T M                                                          |  |  | $ T $ O $ H $ A $ $              |  |
|    |                                                                          |  |   |    |                                                                |  |  | $ C M C T $ .                    |  |
|    |                                                                          |  | 6 | -8 | -9                                                             |  |  | 10   11   12   13   14   15   16 |  |

Рис. 26 Второй экран установки опций

В данном меню (слева направо согласно рис.26), если опция включена (установлен «+»):

О - отмена тона. Прибор набирает номер, не проверяя тон линии. Используется в районах с плохим качеством телефонных линий.

З – задержка постановки на охрану. Для того, чтобы пользователь мог удостовериться в том, что прибор встал на охрану, при постановке на охрану ППКОП демонстрирует процесс дозвона на ЦС на дисплее клавиатуры, при этом «Captain-i» не переходит в режим охраны, пока не будет получено подтверждение. Если после 8 попыток соединения сигнала подтверждения от ЦС не последует, ППКОП все равно перейдет в режим охраны. При успешной передаче сигнала на экране клавиатуры появится надпись «Сообщение доставлено».

С – состояние зон. Если включено, то при охране в нижней строке дисплея отображается состояние зон. При выключенной опции на дисплее только надпись «Охрана».

З – зуммер. Если опция включена, то динамик клавиатуры дублирует работу сирены

С – Сброс по зоне. При восстановлении зоны после тревоги будет передаваться номер восстановившейся зоны. В ином случае только сообщение «Сброс тревоги».

#### ВНИМАНИЕ!

Опция «Сброс по зоне» может быть использована только при работе в NPAF формате!

Т – тональный набор. Если включено, то прибор набирает телефонные номера в тональном режиме набора, иначе – в импульсном.

Подтвердите сделанные изменения клавишей .

42

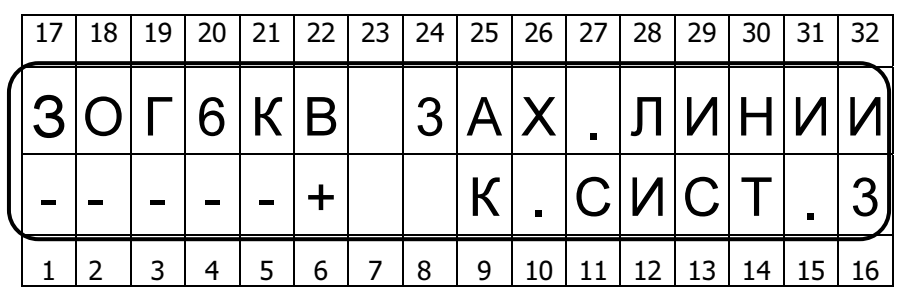

#### 4.10.3 Третий экран установки опций

Рис. 27 Третий экран установки опций

В данном меню (слева направо согласно рис.27), если опция включена (установлен «+»):

З – Захват линии. Если включено, ППКОП будет контролировать телефонную линию, когда с ней будут работать другие устройства (параллельный телефон, автоответчик). Если в течение минуты после поступления звонка «Captain-i» определит передачу по линии кода ПО «COMAX», то он отключит параллельные устройства и перехватит звонок, в обратном случае, прослушивание линии прекратится.

ВНИМАНИЕ!

Не подключайте параллельно прибору модем или факс, если включена эта опция!

О – Отмена загрузки. Если включить опцию, то будет заблокирована возможность считывания/загрузки программы без ввода главного кода (т.е. без присутствия пользователя). Введя главный код и дважды нажав **ENTR** можно вводить или считывать программу в течении 10 минут. Используется для программирования при помощи программатора PRG-22. Также блокируется возможность управления прибором по телефону через ПО «COMAX». Г – голосовой блок. Если включено, ППКОП активизирует голосовое устройство VU-20. Т.е. при дозвоне на частный номер при тревоге «Captain» не будет передавать в линию тревожный тон, а передаст предварительно записанное в VU-20 сообщение. Для включения голосового блока см. п. 2.11.2 6 – зона 6 – вход ключа. Если включить эту опцию, то зона 6 будет являться входом электромеханического ключа постановки/снятия. См. п. 2.4.4. К – тип ключа. Если опция включена, прибор изменяет состояние при изменении состояния ключа. Например, ключ разомкнут – прибор снят с охраны, ключ замкнут – на охране. При выключенной опции прибор изменяет свое состояние от кратковременного изменения (срабатывания) состояния ключа. В – задержка срабатывания выхода PGM. Данная функция используется при подключении к ППКОП голосового блока VU-20 или микрофона MIC-200. При включении этой опции выход замкнется на «-» после того, как процесс дозвона на частный телефон будет завершен (а не сразу при тревоге), и включит подключенное к нему устройство.

#### ВНИМАНИЕ!

При использовании двухчастотного режима работы передатчика слудует соблюдать следущие правила:

- 1) PGM выход выдаёт (-), то передача сигнала идет по 2-ой частоте. PGM выход не выдаёт (-), то передача сигнала идет по 1-ой частоте.
- 2) PGM выход с задержкой действитилен толко случае, когда системема подсоединена к тел. линии.
- 3) Задержка срабатывания выхода PGM зависит от набираемого номера.
- 4) Если нужно отправить событие по двум частотам, то первая посылка будет по 1-ой частоте, а все последущие - по 2-ой (PGM с задержкой).
- 5) Если нужно отправить событие толко по второй частоте, то PGM задержка не программируется.

Подтвердите сделанные изменения клавишей .

#### 4.10.4 Четвертый экран установки опций

| 17 I |  |             |   |   |   |    |      |                      | 18   19   20   21   22   23   24   25   26   27   28   29   30   31   32 |           |        |
|------|--|-------------|---|---|---|----|------|----------------------|--------------------------------------------------------------------------|-----------|--------|
|      |  | Т Т Д С П З |   |   |   |    | TIЛI |                      | O X P                                                                    |           |        |
|      |  |             |   |   |   |    |      |                      | C M C T                                                                  |           |        |
|      |  |             | 6 | 8 | 9 | 10 |      | $11 \mid 12 \mid 13$ |                                                                          | $14$   15 | - 16 I |

Рис. 28 Четвертый экран установки опций

В данном меню (слева направо согласно рис.28), если опция включена (установлен «+»):

Т – проверка телефонной линии в режиме охраны. Когда прибор в режиме охраны, периодически, раз в минуту, проверяется тон телефонной линии.

#### Т – проверка телефонной линии в режиме «Снят с охраны». Прибор

периодически, раз в минуту, проверяет тон телефонной линии в режиме «Снят с охраны».

#### Д – двойная передача.

 $T - \epsilon = \epsilon$ 

#### С – дублировать все события.

Эти два параметра определяют алгоритм передачи сообщений при работе с двумя ЦС. Алгоритм описан в табл. 3.

Алгоритм возможной работы на 2 ЦС

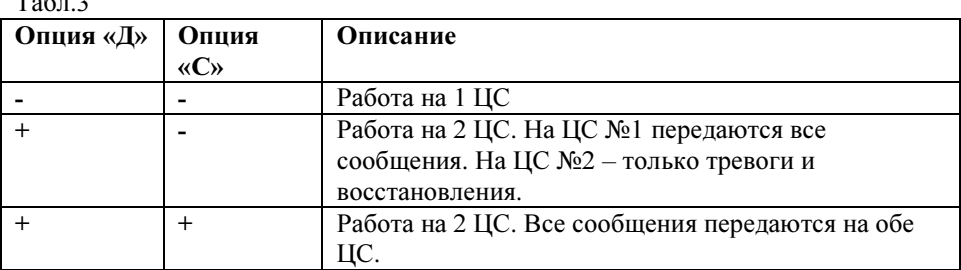

 $\Pi$  – полярность пожарного выхода. Если включено, то на выходе «-», размыкаемый при необходимости сброса питания дымовых датчиков.

Управление пьезосиренами.

З – Захват линии в 2 звонка. При поступлении на телефонную линию двух звонков и дальнейшем обрыве связи, прибор немедленно ответит на любой следующий звонок.

Подтвердите сделанные изменения клавишей .

4.10.5 Пятый экран установки опций 17 18 19 20 21 22 23 24 25 26 27 28 29 30 31 32  $\mathsf{O}|\mathsf{K}|\mathsf{M}|\mathsf{P}|\mathsf{L}|\mathsf{\Pi}|\mathsf{4}|\mathsf{C}|\mathsf{O}|\mathsf{5}|\mathsf{bl}|\mathsf{T}|$  .  $\mathsf{O}|\mathsf{T}|\mathsf{M}|$ - - - - - - - - - К . СИСТ . 5 1 | 2 | 3 | 4 | 5 | 6 | 7 | 8 | 9 | 10 | 11 | 12 | 13 | 14 | 15 | 16

Рис. 29 Пятый экран установки опций

В данном меню (слева направо согласно рис.29), если опция включена (установлен «+»):

О – сообщение об исключении. Если есть исключённые зоны, то при постановке передается сообщение на ЦС.

> ВНИМАНИЕ! Функция «Сообщение об исключении» может быть использована только при работе с форматами, поддерживающими эту функцию!

К - Клавиатура RX-130. Если к объектовому прибору подключена клавиатура RX-130, то необходимо установить «+» в данной позиции.

И - исключение задержанных зон. Зоны делятся на: зоны немедленного реагирования и задержанные зоны (входные и проходные). В момент постановки объектового блока на охрану, если одна из зон немедленного реагирования нарушена (открыта, разомкнута), объектовый прибор потребует исключить

такую зону из режима охраны (нажатием клавиши ), или отменить постановку на охрану.

Если же данная опция включена, то требование исключения будет распространяться и на задержанные зоны. Таким образом, для того, что бы поставить объектовый прибор на охрану с включенной опцией необходимо, что бы все зоны были в состоянии «Норма».,

Р – два оконечных резистора. В шлейфах зон используются два оконечных резистора. Если в параметрах зон запрограммировано присутствие оконечного резистора, то здесь можно установить количество резисторов. Если зоны защищены двумя резисторами, контролируется состояние шлейфа зоны на обрыв и на короткое замыкание, причем даже тогда, когда прибор снят с охраны. При использовании одного оконечного резистора контролируется шлейф на короткое замыкание при снятом с охраны приборе, при использовании нормально замкнутых датчиков. Когда используются нормально разомкнутые датчики, то шлейф контролируется на обрыв.

L – прослушивание. ППКОП активизирует микрофон при тревоге по соответствующе запрограммированной зоне (см.п. 2.11.1) не только при дозвоне на частные телефонные номера, но и при дозвоне на ЦС, причем оставляет его включенным на 3 минуты. Может быть использовано для записи звукового файла при тревоге на объекте. Данная функция должна поддерживаться принимающим оборудованием (ЦС). Возможно использовать только при работе с форматом Contact ID.

П – задержка включения выхода SMOKE. Выход Smoke на объекте включается только после дозвона по частному телефонному номеру.

4 - клавиатура RX-406. Данная опция должна быть включена при работе с клавиатурами RX-406 или RX-6.

Подтвердите сделанные изменения клавишей .

## 17 18 19 20 21 22 23 24 25 26 27 28 29 30 31 32  ${\sf P}$  D -  $\sf \Pi|{\sf O}|\Pi|{\sf b}|3|$  .  $|8|$  =  $\sf \top|{\sf P}|{\sf B}|{\sf K}|{\sf H}|$ - - - К . C И C T . 6 1 2 3 4 5 6 7 8 9 10 11 12 13 14 15 16

#### 4.10.6 Шестой экран установки опций

Рис. 30 Шестой экран установки опций

В данном меню (слева направо согласно рис.30), если опция включена (установлен «+»):

P – снятие под принуждением. Если включено, то ввод кода пользователя 8 будет инициировать снятие ППКОП с охраны и отсылку тревожного сообщения «Снятие под принуждением» на ЦС.

D – отмена постановки при неисправности. При включенной опции прибор не встанет под охрану при неисправности основного или резервного источника пиатния, телефонной линии или зоны.

#### - - не используется.

Подтвердите сделанные изменения клавишей .

## 4.11 РЕАКЦИЯ СИСТЕМЫ

В данном разделе программируются реакции на следующие события:

- Реакция на нажатие  $\Box$  и с удержанием (тревожная кнопка или экстренный вызов техника), Неисправность основного питания
- Неисправность резервного питания
- Неисправность телефонной линии
- Неисправность зоны
- Сообщение о постановке/снятии
- 4.11.1 Реакция на нажатие сочетаний тревожных клавиш В данном разделе меню программируется реакция прибора на нажатие

сочетаний клавиш:  $\Box$  и  $\Box$  с удержанием (тревожная кнопка или экстренный вызов).

```
ВНИМАНИЕ!
```
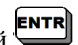

Сообщение на нажатие клавиш  $\left(4\right)$  и  $\left(6\right)$  с удержанием, и с удержанием (пожар, вызов пожарной команды) передаются независимо от запрограммированного в данном разделе меню!

Для входа в данное меню нажмите

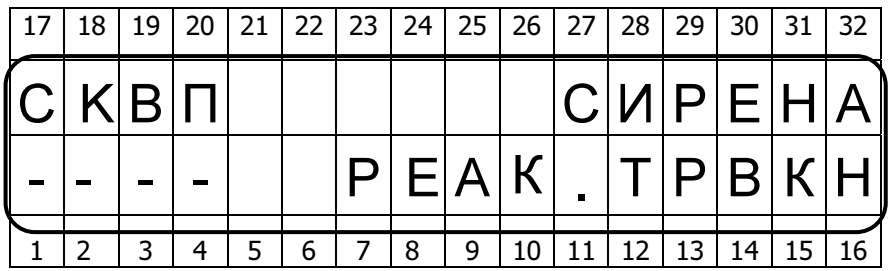

Рис. 31 Установка реакции ППКОП на нажатие сочетаний клавиш.

В данном меню (слева направо согласно рис.31), если опция включена (установлен «+»):

С – сирена. Включить сирену.

К – коммуникатор. Передать сообщение о нажатии на ЦС и на частные телефоны по доступным каналам связи.

В – выход PGM. Изменить состояние выхода PGM.

П – пожарный выход. Отключить пожарный выход, сбросить питание дымовых датчиков.

Подтвердите сделанные изменения клавишей .

#### 4.11.2 Реакция на неисправности.

Для установки реакции на различные неисправности нажмите дважды. Вы попадете в экран установки реакции на неисправность основного

питания. Установив опции согласно рис. 32 и нажав  $\Box$  Вы попадете в пункт меню, где будет необходимо ввести время реакции на неисправность в минутах. При вводе нуля прибор будет реагировать на неисправность незамедлительно, в ином случае – по истечении введенного времени. Подтвердив изменения

**ентв)**<br>Вы попадете в экран установки опций для следующей, неисправности (резервное питание). И так для всех четырех неисправностей.

|                 | 18 |  |   |    | 19   20   21   22   23   24   25   26   27   28 |  |                                    | 29 30 31 32 |  |
|-----------------|----|--|---|----|-------------------------------------------------|--|------------------------------------|-------------|--|
| $ C $ K $ 3 B $ |    |  |   |    |                                                 |  | C M P E H A                        |             |  |
|                 |    |  |   |    |                                                 |  | $H E M C $ .  2 2 0                |             |  |
|                 |    |  | 6 | -8 | 9                                               |  | $10$   11   12   13   14   15   16 |             |  |

Рис. 32 Установка реакции ППКОП на неисправности.

В данном меню (слева направо согласно рис.32), если опция включена (установлен «+»). Опции аналогичны для следующих неисправностей: неисправность основного питания, неисправность резервного питания, неисправность телефонной линии, неисправность зоны. Переключение между

экранами клавишей **ENTR** 

С – сирена. Включить сирену.

К – коммуникатор. Передать сообщение о нажатии на ЦС и на частные телефоны по доступным каналам связи.

З – зуммер. Включить динамик клавиатуры.

В – выход PGM. Изменить состояние выхода PGM.

#### 4.11.3 Реакция на постановку/снятие

Для установки реакции на различные неисправности нажмите  $\boxed{9}$ , затем  $\boxed{\text{enri}}$ восемь раз. В данном меню устанавливается реакция прибора на постановку/снятие с охраны.

|         | 19 | 20 |   |    |  |  | 21   22   23   24   25   26   27   28   29   30   31   32                                                  |  |
|---------|----|----|---|----|--|--|----------------------------------------------------------------------------------------------------|--|
| C P T B |    |    |   |    |  |  | $\vert \Pi \vert O \vert \Pi \vert \Gamma \vert B \vert$ , $\vert C \vert M \vert P \vert E \vert H \vert$ |  |
|         |    |    |   |    |  |  | $M H $ Д $ $ .  П $ O C T$ ]                                                                               |  |
|         |    |    | 6 | 78 |  |  | 9   10   11   12   13   14   15   16                                                                       |  |

Рис. 33 Установка реакции ППКОП на постановку/снятие.

В данном меню (слева направо согласно рис.33), если опция включена (установлен «+»).

С – сирена. Подтвердить постановку коротким звуковым сигналом сирены.

- Р радио. Передавать сообщение о постановке по радио.
- Т телефон. Передавать сообщение о постановке по телефону.
- В выход PGM. Изменить состояние выхода PGM.

Подтвердите сделанные изменения клавишей .

## 4.12 ВРЕМЯ ЗАДЕРЖЕК

Для входа в данный раздел меню нажмите , затем . Установите время задержки на вход в секундах (максимальное значение – 250 секунд). Нажмите ENTR . Установите время задержки на выход в секундах (максимальное значение – 250 секунд). Подтвердите сделанные изменения клавишей . 4.13 СОПОСТАВЛЕНИЕ КОДОВ ПОЛЬЗОВАТЕЛЕЙ ОБЛАСТЯМ Для входа в данный раздел меню нажмите  $\begin{tabular}{c} \hline \texttt{Mexr} \\ \end{tabular}$   $\begin{tabular}{c} \hline \texttt{Mexr} \\ \end{tabular}$ окажетесь в разделе меню, где указываются коды пользователей, которые могут управлять областью 1. 17 18 19 20 21 22 23 24 25 26 27 28 29 30 31 32

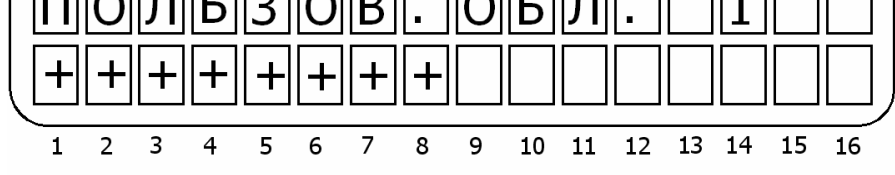

Рис. 34 Сопоставление кодов пользователей областям.

Установите «+» над теми номерами кодов пользователей, которые должны управлять областью 1. Подтвердите сделанные изменения клавишей . Проделайте аналогичные действия для области 2. Для выхода нажмите .

## 4.14 ИЗМЕНЕНИЕ КОДА ТЕХНИКА

Для входа в данное меню нажмите , окажетесь в разделе «Код техника». Нажмите **ENTR** . Введите новый код техника и подтвердите его нажатием клавиши

ВНИМАНИЕ!

Если код техника начинается с 0, то его невозможно изменить ни при загрузке заводских параметров, ни при проведении действий, описанных в п. 1.4.7., а только путем ввода нового кода техника, как описано в данном разделе, или при помощи ПО «COMAX»!

## 4.15 ЗАВОДСКИЕ ПАРАМЕТРЫ

Для входа в раздел «Заводские параметры» нажмите ""окажетесь в разделе «Предустановка». Нажмите **[ENTR]**. На экране возникнет вопрос «Вы уверены?». Если Вы подтвердите ответ повторным нажатием клавиши **[ENTRE**], то в ППКОП будут загружены заводские параметры. Таблица заводских параметров приведена в приложении 1.

## 4.16 БЫСТРАЯ ЗАГРУЗКА

Для входа в раздел «Быстрая загрузка» нажмите , . Вы окажетесь в разделе «Быстрая загрузка». Подключите программатор PRG-22, как указано в п. 3.1. Выберите программу, необходимую для записи в ППКОП (1..4). По окончании загрузки на экране клавиатуры появится надпись «ЗАГРУЗКА

ОКОНЧЕНА». Для выхода нажмите **....** 

## 5: ОПРЕДЕЛЕНИЕ И УСТРАНЕНИЕ НЕИСПРАВНОСТЕЙ

ППКОП «Captain-i» обладает многочисленными опциями. Некоторые действия ППКОП зависят от способа программирования, и, если один из параметров запрограммирован неверно, действия, от него зависящие, также будут выполняться некорректно. Эта глава описывает различные проблемы, которые могут возникнуть из-за неверного программирования, а так же устранение неисправностей, которые могут произойти при установке или при работе ППКОП.

## 5.1 ИНДИКАЦИЯ НЕИСПРАВНОСТЕЙ.

В случае неисправностей ППКОП «Captain-i» на подключенных к нему клавиатурах будет мигать красный светодиод «Авария». При этом на дисплее клавиатур RXN-400 или RXN-410 будет индицироваться описание аварии.

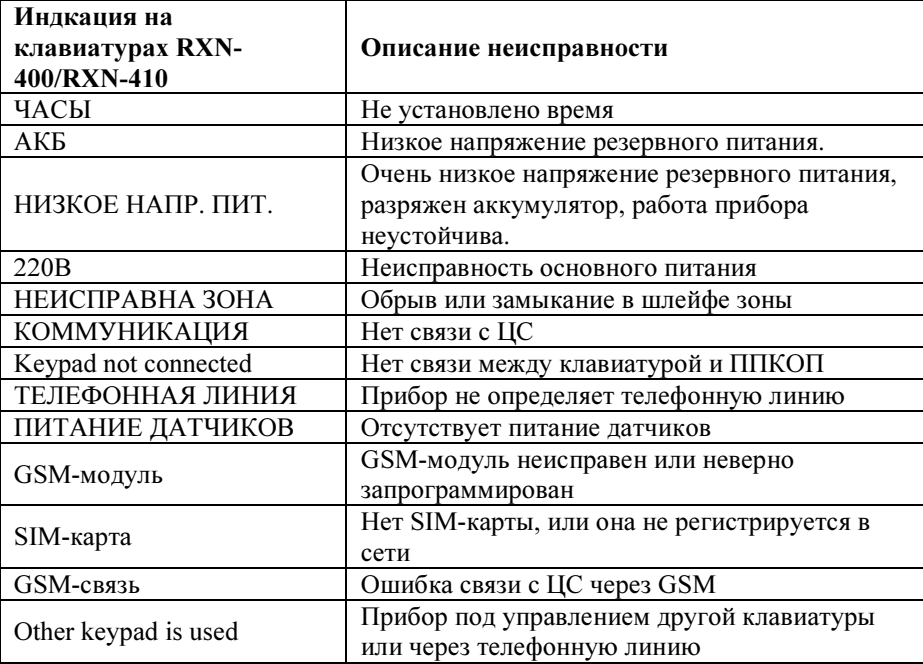

Индикация неисправностей на различных клавиатурах и их краткое описание Табл. 4

## 5.2 УСТРАНЕНИЕ НЕИСПРАВНОСТЕЙ, ИНДИЦИРУЕМЫХ НА КЛАВИАТУРЕ

#### 5.2.1. Часы

Индикация о данной неисправности появляется при первой подаче питания на прибор, и, также, иногда, при каких-либо действиях с источниками питания. Для устранения индикации неисправности, введите текущие время и дату.

#### 522 AKF

Индикация появляется после тестирования аккумулятора, обычно при продолжительном отсутствии основного напряжения питания. При восстановлении основного питания и заряде аккумулятора индикация исчезнет сама. Для немедленного устранения подключите заряженную батарею.

Если при восстановлении основного питания индикация не исчезла в течение 2…3 дней, замените батарею.

Если данная индикация появилась при подключенном напряжении основного питания, проверьте подключение аккумулятора.

#### 5.2.3. Низкое напряжение питания

Индикация появляется при очень низком напряжении питания (менее 9 В), поступающем на печатную плату прибора. Эта неисправность – результат долгого отсутствия напряжения основного питания, вызвавшего разряд аккумулятора. Для устранения подключите напряжение основного питания, или замените аккумулятор.

#### ВНИМАНИЕ!

При индикации данной неисправности программирование прибора невозможно!

#### 5.2.4. 220 В

Неисправность основного питания. Для устранения проверьте подключения 220 В, а также предохранитель F4 (рис.1). Если после замены предохранителя и подключении питания он опять «сгорает», отключите прибор и вызовите представителя обслуживающей организации (или обратитесь в фирмупроизводитель).

#### 5.2.5. Неисправна зона

Данная неисправность возникает в зонах с оконечным резистором/и. Вместе с данной надписью в нижнем левом углу дисплея появится буква, индицирующая вид неисправности.

К – шлейф зоны закорочен.

#### Н – обрыв шлейфа зоны

Для устранения неисправности проверьте провода и датчики шлейфа, правильность их подключения, подключение шлейфа к ППКОП. При использовании одного резистора, прибор может определить замыкание только в зоне, в шлейфе которой использованы нормально замкнутые датчики, а обрыв - зоне, в шлейфе которой использованы нормально разомкнутые датчики.

При использовании двух оконечных резисторов прибор контролирует состояние шлейфа в любом случае, независимо от типа шлейфа и состояния прибора (охрана/снят с охраны).

> ВНИМАНИЕ! При использовании двух резисторов в шлейфе прибор определяет 4 состояния шлейфа только до первого датчика. После первого датчика определяются три состояния шлейфа, как при использовании одного резистора!

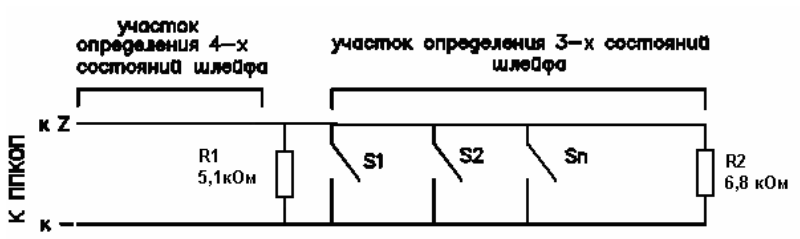

Рис. 35 Участки определения состояний зон

#### 5.2.6. Коммуникация

Нет соединения с центральной станцией. Сообщение о неисправности появляется, когда коммуникатор не может передать сообщение по телефонной линии на ЦС. Также возможна индикация при неподключенной телефонной линии, или ее неисправности.

Проверьте подключение телефонной линии.

Проверьте, чтобы опция «телефон» была включена в п. 4.3.12.

Проверьте, чтобы хоть один номер ЦС был запрограммирован

Проверьте, что номер объекта для телефонной линии отличается от 0.

Проверьте, что введен формат станции для работы по телефонной линии, а так же, что станция корректно принимает данный формат.

Проверьте тип набора номера (пульс/тон).

Проверьте правильность введенных телефонных номеров.

Проведите тест коммуникации с ЦС по телефону.

#### 5.2.7. Keypad not connected

Индикация данного сообщения обозначает, что нет коммуникации между клавиатурой и прибором. Проверьте правильность подключения клавиатуры. Поменяйте клавиатуру. Если индикация не исчезла - обратитесь в обслуживающую организацию (или в фирму-производитель).

Если к ППКОП подключено несколько клавиатур и сообщение индицируется на всех клавиатурах, проверьте линии связи ППКОП и клавиатур на короткое замыкание. Если короткого замыкания нет – прибор неисправен, обратитесь в обслуживающую организацию (или в фирму-производитель).

#### 5.2.8. Телефонная линия

Индикация данного сообщения говорит о том, что ППКОП «CAPTAIN-i» не может распознать тон телефонной линии. Проверьте подсоединение телефонной линии. Когда прибор снят с охраны, сообщение о неисправности не исчезнет, даже при восстановлении тонального сигнала в линии. Для устранения

сообщения о неисправности введите главный код и нажмите **.** Прибор . Прибор произведет тест линии и подключенных периферийных устройств и выдаст соответствующее сообщение. Убедитесь, что во время работы ППКОП с телефонной линией все совместно используемые приборы не активны.

#### 5.2.9. Питание датчиков

Неисправен шлейф питания датчиков, или выходы питания ППКОП. Проверьте питание датчиков, замерьте напряжение на выходах питания ППКОП.

#### 5.2.10. GSM-модуль работает некорректно.

Проверьте подключение GSM-модуля

Проверьте программирование параметров GSM-модуля (см.п.4.6.)

#### 5.2.11. Плохой прием или помехи в GSM-канале

Проверьте качество приема GSM-сигнала. При необходимости измените место установки ППКОП.

Свяжитесь с оператором и проконсультируйтесь о возможных неполадках в GSM-сети.

#### 5.2.12. Нет SIM-карты, или она не регистрируется в сети

Проверьте, установлена ли SIM-карта.

Проверьте средства на счете.

Свяжитесь с оператором.

#### 5.2.13. Ошибка связи с ЦС через GSM

Проверьте, чтобы хоть один номер ЦС был запрограммирован

Проверьте, что номер объекта для телефонной линии отличается от 0.

Проверьте, что введен формат станции для работы по телефонной линии, а так же, что станция корректно принимает данный формат.

Проверьте правильность введенных телефонных номеров.

Проведите тест коммуникации с ЦС по телефону.

При работе в PAF/NPAF попробуйте перевести прибор на работу в Contact ID.

## 5.3 ИНДИКАЦИЯ GSM-МОДУЛЯ

Состояние GSM-модуля можно также определить по индикации светодиода модуля. Состояния модуля в зависимости от индикации светодиода приведены в табл.5

Идикация GSM-модуля

Табл.5

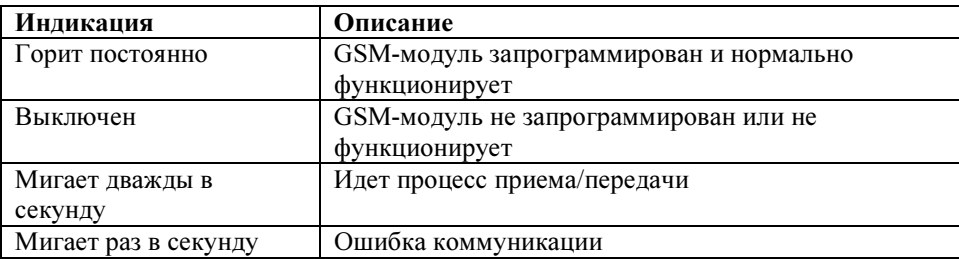

## 5.4 ДРУГИЕ НЕИСПРАВНОСТИ

#### 5.4.1. Нет связи с ЦС по радио

Проверьте подключение передатчика к прибору

Проверьте, что номер объекта для радиоканала отличен от нуля.

Проверьте корректность введенного формата станции

Убедитесь, что антенна передатчика проходит на достаточном расстоянии от силовых проводов, железных труб и иных конструкций.

Убедитесь, что помещение, где установлен прибор, не является полностью закрытым металлом или железобетонными конструкциями (есть двери, окна и т.п.)

Используйте выносную антенну.

#### 5.4.2. ППКОП не отвечает на входящий телефонный звонок

Проверьте правильность подключения телефонной линии

Проверьте, чтобы опция «телефон» была включена в п. 4.10.1.

Проверьте, какое количество звонков прибор пропустит, прежде чем «поднять трубку». Установите не более 10.

#### 5.4.3. Прибор не переходит в режим охраны автоматически

Проверьте установку часов и даты

Проверьте, что автоматическая постановка на охрану активизирована – слева от часов индицируется буква А.

#### 5.4.4. Нарушение зоны не вызывает тревогу.

Проверьте, что зона не исключена

56

Проверьте характеристики зоны (сирены, реле)

Проверьте питание прибора.

Проверьте правильность формирования шлейфа.

Проверьте, что зона принадлежит хотя бы одной области.

Проверьте, что зона не принадлежит двум областям и вторая область не снята с охраны

#### 5.4.5. Выход передатчика в эфир вызывает тревогу по зоне.

Датчики данной зоны расположены слишком близко от антенны передатчика. Перенесите датчики или антенну. Поставьте в первые датчики шлейфа ферритовые кольца.

## 6: ДОПОЛНИТЕЛЬНЫЕ УСТРОЙСТВА И АКСЕССУАРЫ

## 6.1 КЛАВИАТУРЫ RXN-400 и RXN-410

Клавиатуры служат длят управления прибором и программирования его параметров. К прибору может быть подключено до 6 клавиатур (см.п.2.9). Клавиатура RXN-400 – русифицированная клавиатура с жидкокристаллическим дисплеем; RXN-410 – русифицированная клавиатура с увеличенным жидкокристаллическим дисплеем

Подключается к клеммам KEYBOARD.

Рис. 36 Клавиатуры

а) RXN-400; б) RXN-410

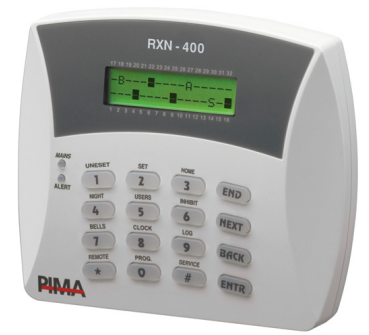

 $RX-410$ BATTERY

## 6.2 КЛАВИАТУРА RX-6

Светодиодная клавиатура низкой стоимости для управления прибором.

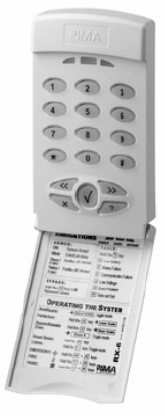

Рис. 37 Клавиатура RX-6

58

## 6.3 КЛАВИАТУРА RX-406

Светодиодная клавиатура для управления прибором.

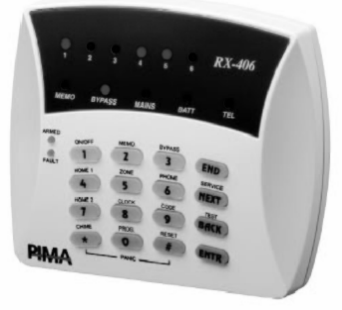

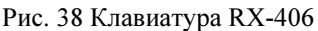

## 6.4 КЛАВИАТУРА RX-200

Антивандальная клавиатура RX-200 для наружной установки.

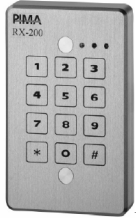

Рис. 40 Клавиатура RX-200

## 6.5 ПРЕОБРАЗОВАТЕЛЬ СИГНАЛОВ ШЛЕЙФОВ ПСШ- $\mathfrak{p}$

Преобразователь сигналов шлейфов ПСШ-2 предназначен для подключения активных пожарных извещателей (тепловых, дымовых, ИК-диапазона) типа ИП212-3С, ИП212-3СУ, ИП212-5М, ИП212-5М1, РИД-6М, ИП212-26, 2151Е, 5451Е и им подобных к ППКОП, не рассчитанным на прямое включение таких извещателей в свои шлейфы сигнализации. Позволяет организовывать до двух шлейфов, до 40 датчиков в каждом шлейфе. Подключается к клеммам Z1…Z6 и клеммам напряжения питания. Устанавливается внутри корпуса прибора.

## 6.6 MIAKPO<sub>®</sub>OH MIC-200

Управляемый микрофонный модуль, служащий для удаленного прослушивания объекта, на котором установлен прибор. Прослушивание осуществляется через телефонную линию (см. п. 2.11.1).

Рис. 41 Микрофонный модуль MIC-200

## 6.7 ГОЛОСОВОЙ МОДУЛЬ VU-20

Голосовой модуль VU-20 предназначен для передачи заранее записанных голосовых сообщений на заранее предустановленные частные телефонные номера. Длительность голосового сообщения – до 20 секунд (см. п. 2.11.2).

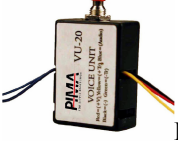

Рис. 42 Голосовой блок VU-20

## 6.8 ПЕРЕДАТЧИК ОБЪЕКТОВЫЙ TRV-100

Объектовый передатчик TRV-100 служит для передачи формируемых ППКОП сообщений по радио в диапазоне частот 140…174 МГц. Частоты работы передатчика программируются заранее при помощи программатора. Может работать на одной или двух частотах. Мощность передатчика регулируется перемычкой: 2,5 Вт или 5 Вт. Для приобретения необходимо разрешение контролирующих органов (Госсвязьнадзора). Подключается к разъему TRANSMITTER. Устанавливается внутри корпуса прибора.

## 6.9 ПЕРЕДАТЧИК ОБЪЕКТОВЫЙ TRU-100

 Объектовый передатчик TRU-100 служит для передачи формируемых ППКОП сообщений по радио в диапазоне частот 400…500 МГц. Частоты работы передатчика программируются заранее при помощи программатора. Может работать на одной или двух частотах. Мощность передатчика – 2.5 Вт. Для приобретения необходимо разрешение контролирующих органов (Госсвязьнадзора). Подключается к разъему TRANSMITTER. Устанавливается внутри корпуса прибора.

## 6.10 GSM-МОДУЛЬ GSM-100

GSM-модуль предназначен для передачи формируемых ППКОП сообщений через каналы GSM-сетей. Выполнен на модеме MOTOROLA G18. Работает в сетях GSM 900/1800/1900 МГц. Может быть подключен вместо или совместно с радиопередатчиком.

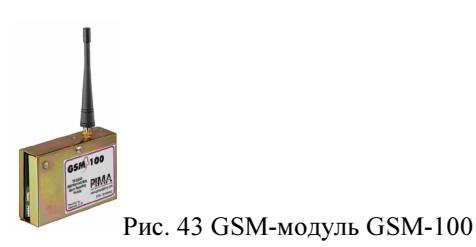

## 6.11 ПРОГРАММАТОР PRG-22

Программатор PRG-22 служит для быстрого локального программирования прибора одной из четырех ранее записанных в него программ (см. п. 3.1.).

## 6.12 ИНТЕРФЕЙСНЫЙ АДАПТЕР LCL-11A

Интерфейсный адаптер LCL-11A (программатор универсальный) предназначен для быстрого программирования ППКОП при помощи ПО «Comax». Подключается к разъему на клавиатурах RXN-400/RXN-410.

## 6.13 КОМПЛЕКТ ДИСТАНЦИОННОГО УПРАВЛЕНИЯ НА БЕСКОНТАКТНЫХ PROXIMITY-КАРТАХ.

Комплект дистанционного управления на бесконтактных PROXIMITY-картах предназначен для постановки и снятия с охраны ППКОП с помощью бесконтактных карт и индикации состояния ППКОП. Подключается к клеммам KEYBOARD, может использоваться совместно с клавиатурами.

## 7: ПРИЛОЖЕНИЯ

## 7.1 ПРИЛОЖЕНИЕ 1. ЗАВОДСКИЕ НАСТРОЙКИ (ПРЕДУСТАНОВОЧНАЯ ПРОГРАММА)

Общие параметры прибора

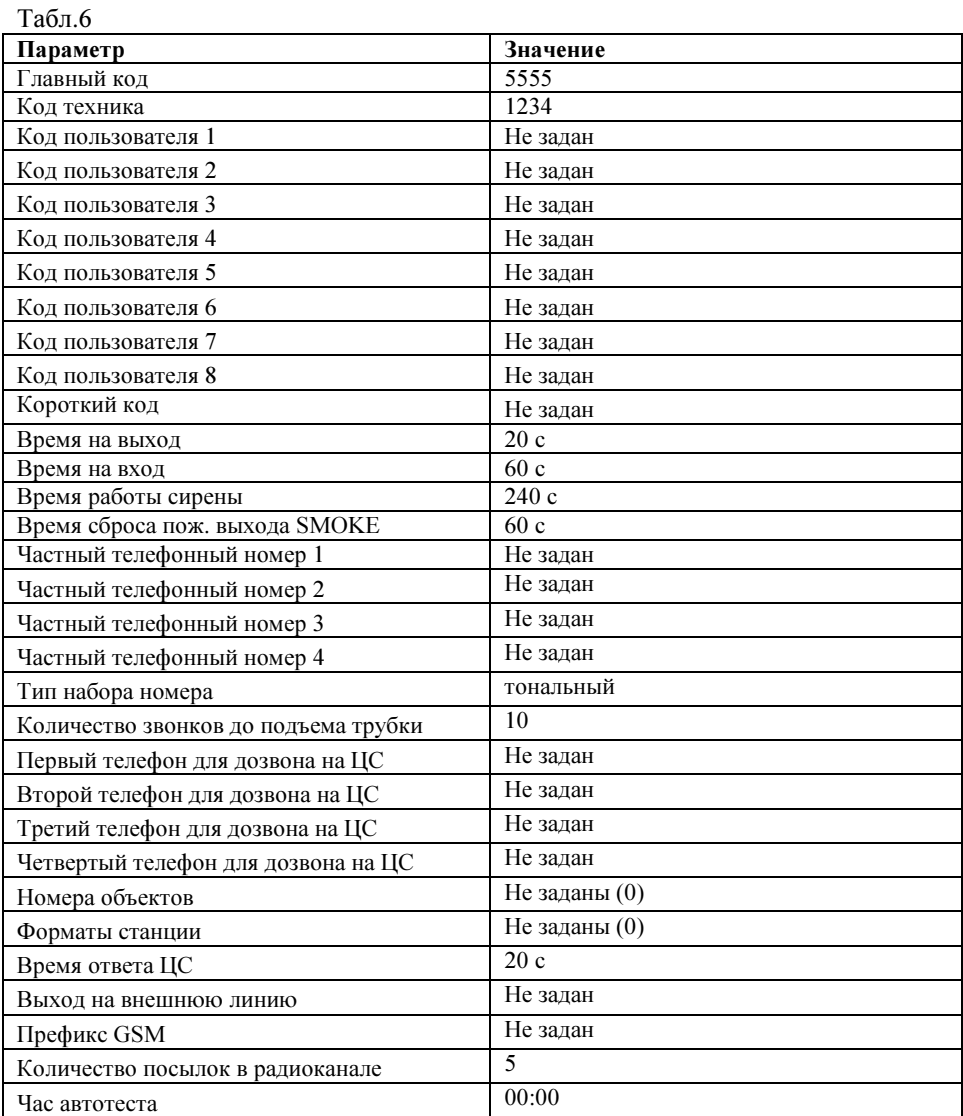

62

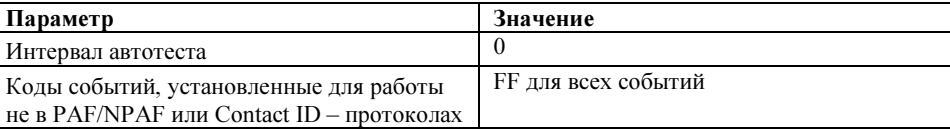

#### Параметры зон

Табл. 7

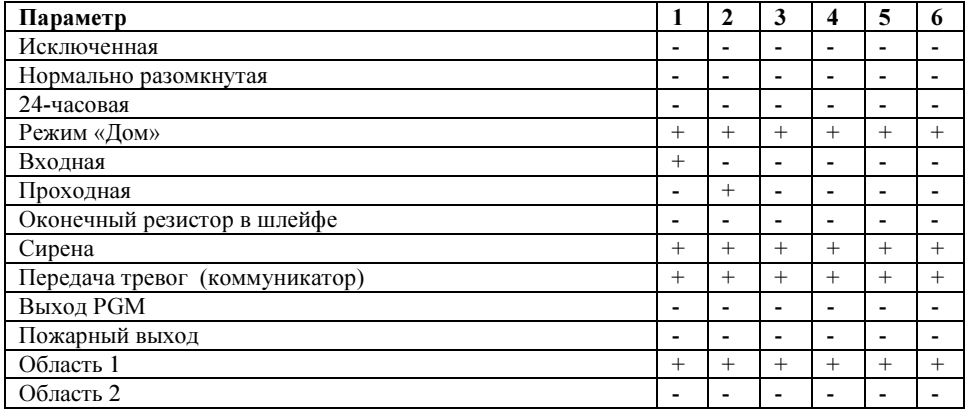

#### Экраны конфигурации ППКОП Табл.8

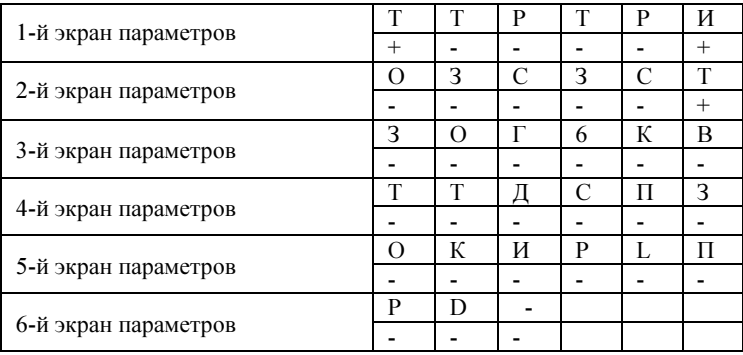

## 7.2 ПРИЛОЖЕНИЕ 2. ПОДДЕРЖИВАЕМЫЕ ТЕЛЕФОННЫЕ ПРОТОКОЛЫ

Параметры поддерживаемых телефонных протоколов Табл.9

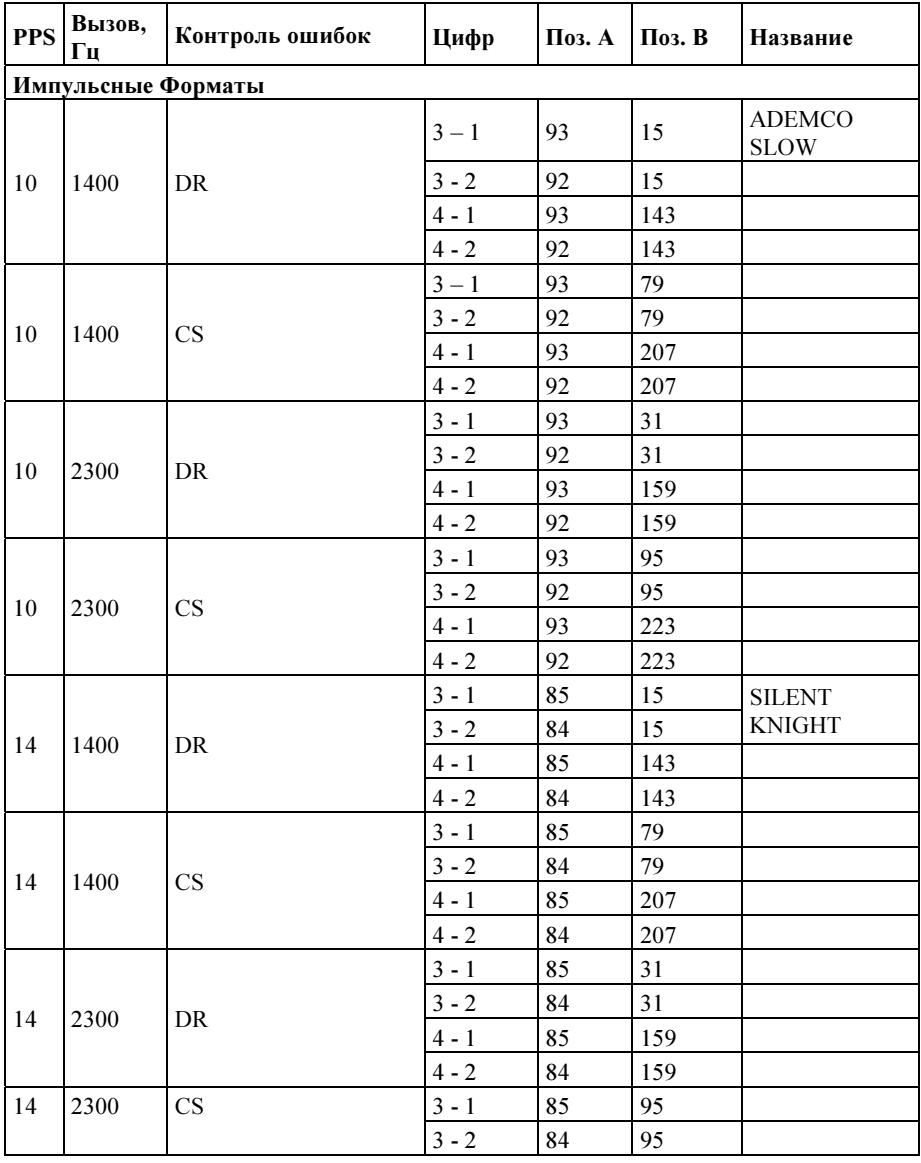

64

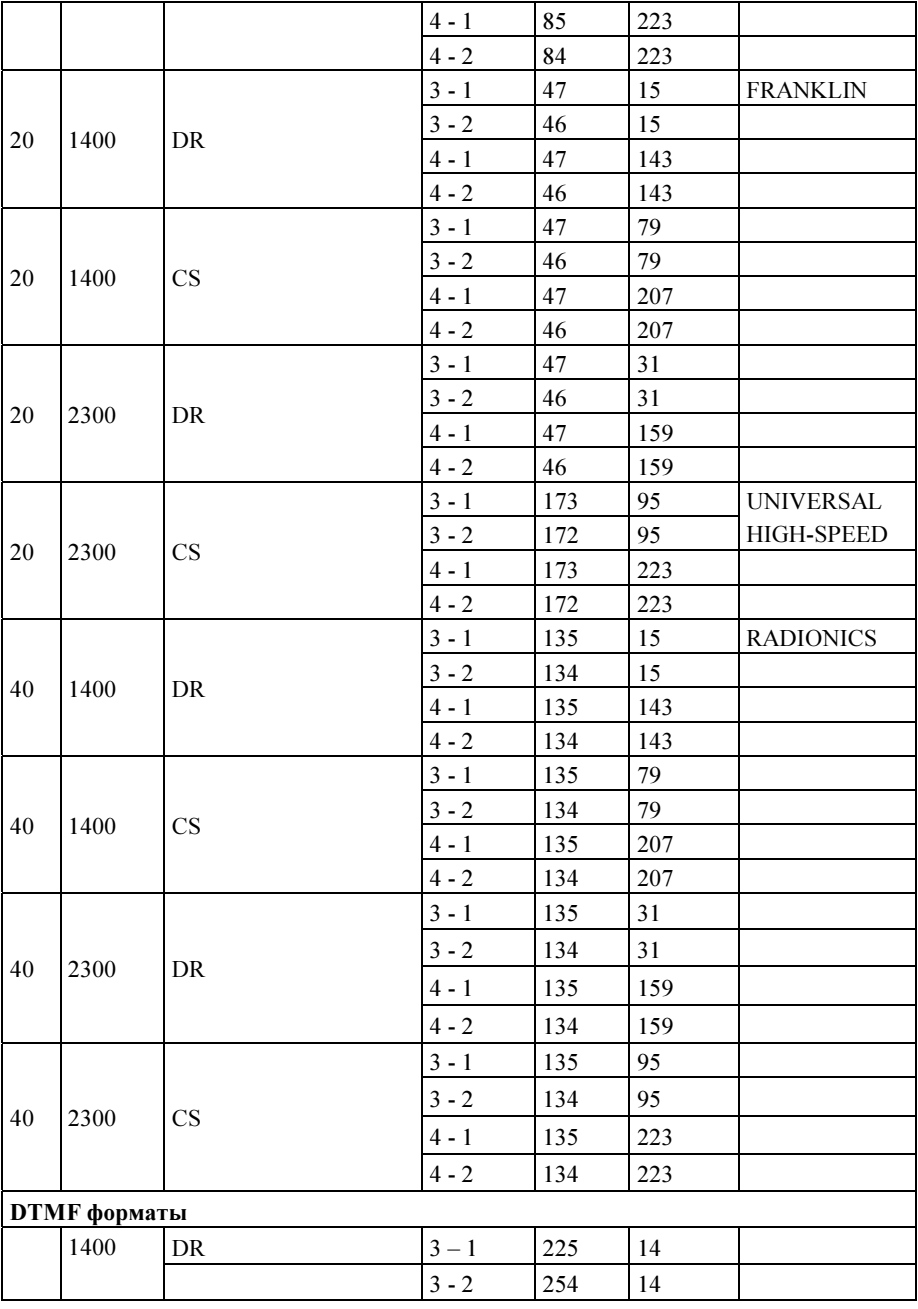

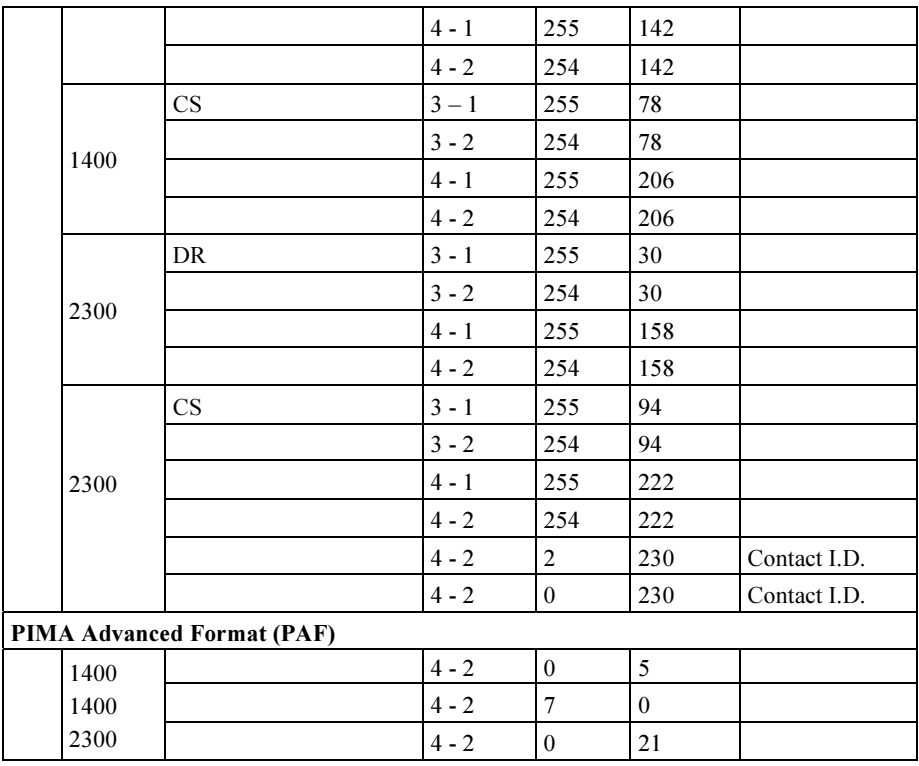

#### P/N 4410227 RU ru B1 (Oct-2007)

66